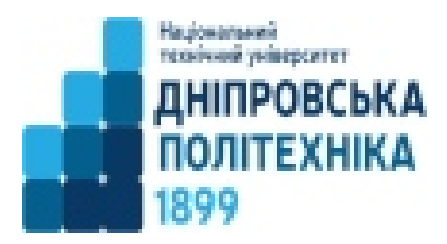

**Міністерство освіти і науки України** 

## **Національний технічний**

## **університет**

**«Дніпровська політехніка**»

# **Кафедра економіки та економічної кібернетики**

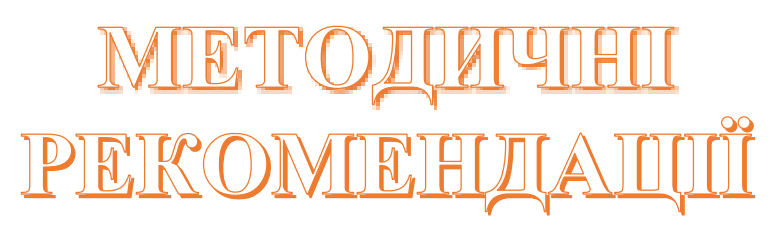

щодо виконання лабораторних робіт з дисципліни **"Інформатика та комп'ютерна техніка"** для студентів економічних спеціальностей

> Дніпро 2024

## **Інформатики та комп'ютерна техніка**: метод. рекомендації до

виконання лабораторних робіт для студентів спеціальності 051

«Економіка». Дніпро: НТУ «ДП», 2024. 28 с.

Укладач **І.М. Пістунов,** докт. техн. наук, проф.

## **ЗМІСТ**

Методичні вказівки щодо виконання лабораторних робіт 4

Лабораторна робота №17

Лабораторна робота № 2 8

Лабораторна робота № 3 11

Лабораторна робота № 4 13

Лабораторна робота № 6 13

Лабораторна робота № 6 13

Додаток Гарячі клавіші у Ворді 14

### **Методичні вказівки щодо виконання лабораторних робіт**

Навчальним планом з дисципліни " **Інформатики та комп'ютерна техніка**" передбачено виконання лабораторних робіт.

При виконанні лабораторної роботи студент повинний дотримувати таких правил:

1. Титульна сторінка роботи оформлюється за існуючим в ДВНЗ «ДП» зразком, наведеним нижче. Або файл має бути з ім'ям, де вказано прізвище студента, група та номер лабораторної роботи.

2. Якщо лабораторна робота після перевірки не зарахована, треба виправити помилки згідно з зауваженнями викладача. Це необхідно робити у кінці роботи (або в окремому зошиті), написавши спочатку титул "Робота над помилками". Вносити зміни до тексту вже перевіреної роботи категорично забороняється. Доопрацьована лабораторна робота надається для повторної перевірки разом з першим варіантом.

3. Студент, що не виконав лабораторні роботи, до іспиту не допускається.

**Міністерство освіти і науки України Національний технічний університет «Дніпровська політехніка»**

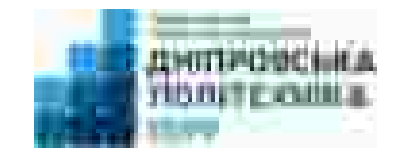

Кафедра економіки та економічної кібернетики Відділення денної форми навчання

## **Лабораторна робота № 1**

**з дисципліни: «Інформатики та комп'ютерна техніка»**

студентки II курсу групи денної форми навчання спеціальності 051-24-1 «Економіка» Булгак Анастасії Олександрівни Прийняв: Пістунов Ігор Миколайович

Дніпро-2024

## **Лабораторна робота № 1 Засвоєння методики роботи в Інтернеті**

**Мета роботи:** Набути навичок з пошуку та копіюванню інформації з Інтернету

## **Порядок виконання:**

1. Студенти за даними сайту МінФіну України <https://index.minfin.com.ua/ua/> знаходять інформацію щодо обраних за цифрою одиниць суми трьох останніх цифр номеру залікової книжки. Наприклад, № 456127. Сума трьох останніх цифр 1 + 2 + 7 = 10. Цифра одиниць N = 0. Отже обираємо напрямок дослідження - **Індекс інфляції.** 

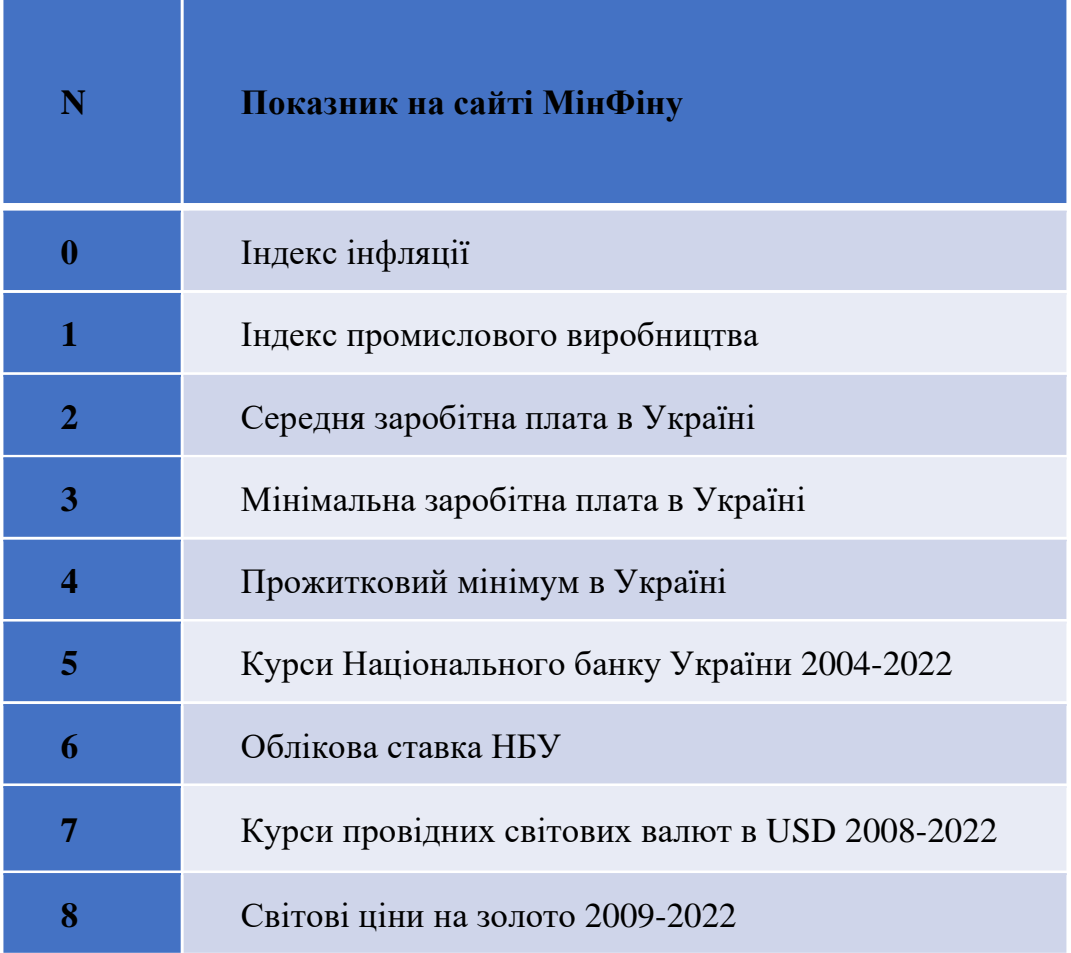

## **9** Світові ціни на срібло 2009-2022

- 2. Копіюють дані у файли формату Word та Excel.
- 3. У подальших лабораторних роботах використовують ці дані для створення таблиць та графіків.
- 4. Дані обирати за якомога меншим часовим інтервалом.
- 5. Знайти інші сайти, де можна отримати більше інформації.
- 6. Результати роботи з пошуку будуть оцінюватися разом із завданнями за лабораторними роботами №2 та №3.

## **Лабораторна робота № 2 Засвоєння роботи з програмою WORD**

#### **Мета роботи:** Мета роботи: вивчення порядку роботи з Word`ом

#### Порядок виконання роботи :

#### *Завдання 1. Оформлення титульного листа.*

 Скласти, набрати, відформатувати і зберегти на зовнішньому носії титульний лист роботи (див. приклад) з такими полями: ліворуч – 2.75 см, праворуч – 1 см, згори – 1.5 см, знизу – 3 см.

### *Завдання 2. Розділ "Введення".*

Скласти, набрати, відформатувати і зберегти на зовнішньому носії текст з конспекту лекцій, що містить стислу інформацію про один із дисциплін, яку ви вивчакєтеобсягом 1-2 стор. Кожен студент обирає інші частини конспекту – це контролює викладач. Поля такі самі, як і в титульного листа.

#### *Завдання 3. Форматування текстового фрагмента.*

 Набрати такий текстовий фрагмент: Якби ви вчились так, як треба То й мудрість би була своя, А то залізете на небо  $I_{MH}-$ не ми,  $i_{A}-$ не я. І все то бачив, все то знаю : Нема ні пекла ані раю Нема і Бога, тільки я….

і, повторюючи його потрібну кількість разом за допомогою буфера обміну, виконати всі можливі варіанти форматування, змінюючи шрифт, його розмір, нахил, жирність, по правому краю, по центру, з обрамленням, підкресленням, нумерацією, спецефектами і т.д.

#### *Завдання 4. Вставка в документ вікна додатка.*

Вставити в документ одне з вікон додатка "Панель керування" Windows і за допомогою виносних ліній позначити основні елементи вікна, вказавши їхню назву і стисле призначення.

#### *Завдання 5. Вставка в документ малюнків.*

 Використовуючи пункт меню *Вставка*, вибрати малюнок і вставити його в документ. Вставити в документ другий малюнок, але збільшений удвічі. Створити ефект обтікання тексту навколо малюнка. Натиснути "PrintScreen", а потім – "Ctrl+V". Зробити так 2-3 рази і подати в Вашому документі пояснення того, що вийшло.

#### *Завдання 6. Вставка в документ таблиці.*

Використовуючи пункт меню *Таблиця*, вставити в документ таблицю, що містить 5 рядків і 4 стовпчика. Заповните таблицю інформацією, наприклад, про особистий бюджет. Відформатуйте її, використовуючи стандартні формати, виберіть оптимальні розміри осередків таблиці, виконайте обрамлення полів таблиці.

#### *Завдання 7. Вставка в документ формули.*

 Використовуючи додаток *Вставка/Об'єкт/ Microsoft Equation* вставити в документ формули з вищої математики для визначення площі під кривою, дотичної прямої до кривої, детермінанта матриці. Формули можна взяти, наприклад, з конспекту з вищої математики*.* 

#### *Завдання 8. Спецефекти WordArt.*

Використовуючи пункт меню *Вставка/Об'єкт* або панель інструментів *Малювання*, викликати додаток WordArt і, використовуючи запропоновані інструменти, переоформити титульний лист та набраний вами текст конспектап.

#### *Завдання 9. Вбудовування піктограми в документ.*

Використовуючи технологію OLE, вставити в Word документ піктограму, при активізації якої з'являється додаток Excel із набраної в пункті 3 лабораторної роботи №2 таблицею і графіком.

### *Завдання 10. Вбудовування об'єктів Smart Art".*

Використовуючи «Вставлення- Ілюстрації-SmartArt», створити схему роботи менеджера.

## **Лабораторна робота № 3 Засвоєння роботи з програмою EXCEL Мета роботи:** вивчення порядку роботи з EXCEL

Порядок виконання роботи :

*Завдання 1. Оформлення титульного листа.* 

Скласти, набрати, відформатувати і зберегти на зовнішньому носії титульний лист роботи (див. Додато к 1) з такими полями: ліворуч – 2.75 см, праворуч – 1 см, згори – 1.5 см, знизу – 3 см, засобами EXCEL`я.

#### *Завдання 2*. *Вставка в документ діаграми.*

Використовуючи додаток *Вставка/Об'єкт/ Microsoft Graph* і дані таблиці етапу 6 з лабораторної роботи №1, побудувати плоску або об'ємну діараму і вставити її в звіт по лабораторній роботі №1.

## *Завдання 3. Розробка електронної таблиці і ділового графіка в Excel і вставка їх у Word документ.*

Побудувати таблицю "Прайс-лист", що містить чотири колонки: найменування товару, валютна ціна, телефон продавця, код фірми. Дані для побудови таблиці можна взяти, наприклад, в Українському діловому щотижневику "Бізнес. Прайс-листы". Побудувати діловий графік (гистограмму) порівняння цін на товари. Для виклику Excel із Word використовувати пункт меню *Вставка/Об'єкт*.

#### *Завдання 4. Розробка ділової форми.*

Скласти ділову форму, це може бути кошторис, календарний план, договір або відомість, рахунок, накладна і т.п. Заповнити розроблену форму. Ознайомиться із шаблонами ділових форм, наявними в Excel (пункт меню *Файл/Створити*).

### *Завдання 5. Табулювання функції.*

Побудувати таблицю значень функції Y = N\*Ln X, при зміні аргументу від 0 до +10, де N - номер студента в списку групи. Побудувати лінійний графік даної функції. Таблицю і графік вбудувати в документ Word, використовуючи технологію вбудовування і зв'язування об'єктів (OLE).

### *Завдання 6. Розробка таблиці погашення банківської позички.*

 Побудувати таблицю погашення банківської позички N\*2000\$ на термін 3\*N місяця, процентна ставка 4\*N %, де N - номер студента в списку групи. Таблиця повинна містити 5 колонка: номер місяця, основні платежі на погашення боргу, плата по відсотках, розмір щомісячної виплати і залишкової суми. При побудові таблиці використовувати фінансові функції PMT.

## **Лабораторна робота № 4**

## **Засвоєння роботи з програмою POWER POINT**

**Мета роботи:** Набути роботи з програмою Power Point.

## **Порядок виконання:**

- 1. Створити презентацію за результатами розробок у програмах Word та Excel.
- 2. Використовувати елементи анімації.
- 3. Використовувати кольори та налаштування формату сторінок.
- 4. Вставити звуковий супровід ваших плакатів.

## **Лабораторна робота № 5 Засвоєння роботи з програмою Maxima**

## **Порядок виконання:**

- 1. Скачати і встановити на вашому комп'ютері програму Maxima
- 2. Вирішити рівняння згідно номера за списком групи з табл. 1.
- 3. Виконати вказані дії для матриць, згідно табл. 2.
- 4. Знайти похідні та інтеграли згідно табл. 3 та табл. 4.
- 5. Побудувати графіки функцій згідно табл. 5.
- 6. Всі результати представити у звіті файлу Word.

Таблиця 1. – Варіанти рівнянь

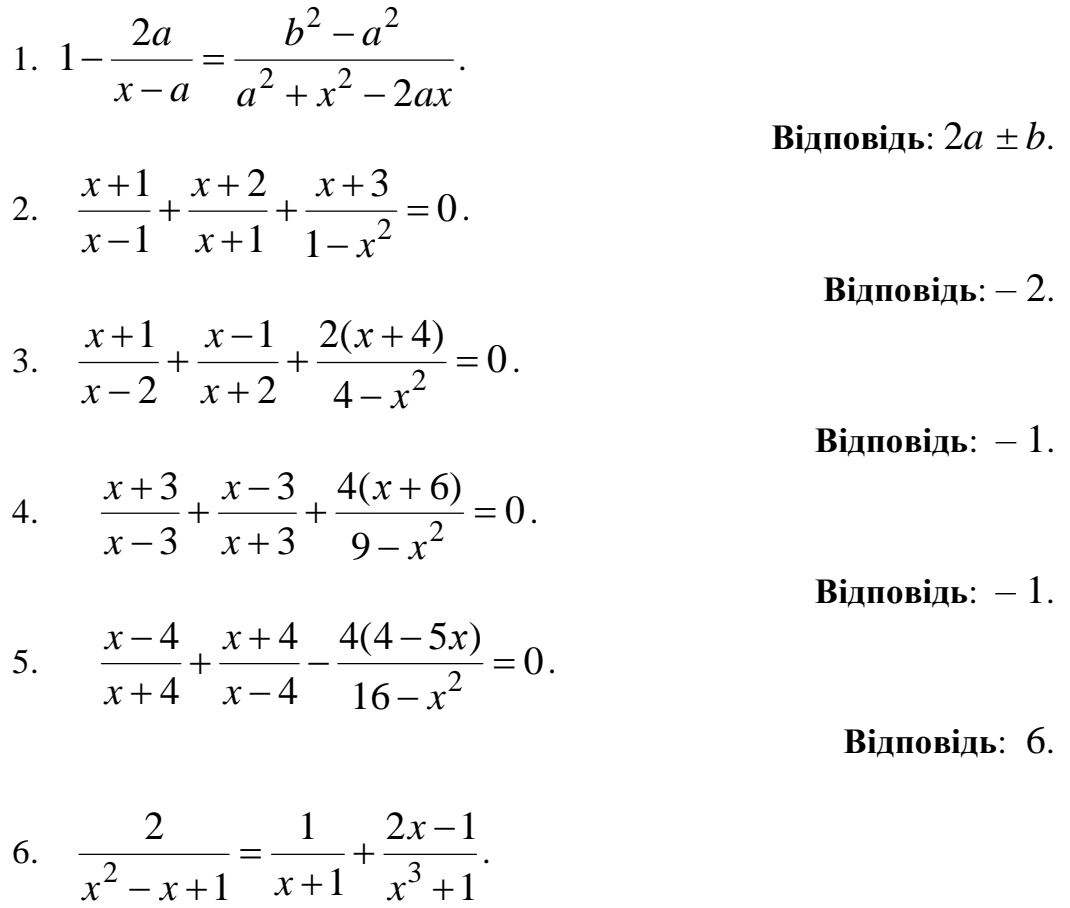

**Відповідь**: 2.

7. 
$$
\frac{30}{x^{2}-1} - \frac{13}{x^{2}+x+1} = \frac{7+18x}{x^{3}-1}.
$$
  
\n8. 
$$
\frac{2x+5}{x-5} + \frac{3x-4}{x-2} = 1.
$$
  
\n9. 
$$
\frac{3x-3}{2x^{2}-2} - \frac{2x+2}{3x^{2}+6x+3} = \frac{5(x-1)}{12x^{2}-24x+12}.
$$
  
\n10. 
$$
\frac{x^{5}-2x^{4}}{x^{2}-3x+2} + \frac{16-16x}{x^{2}-2x+1} = 0.
$$
  
\n11.  $(x+2)^{4} + x^{4} = 82.$   
\n12.  $(x-1)(x-3)(x+5)(x+7) = 297.$   
\n13.  $(x-4,5)^{4} + (x-5,5)^{4} = 1.$   
\n14.  $(x+3)^{4} + (x+5)^{4} = 16.$   
\n15. 
$$
\frac{x^{2}}{3} + \frac{40}{x} = \frac{10x}{3} - \frac{48}{x^{2}}.
$$
  
\n16. 
$$
8x^{4} + x^{3} + 64x + 8 = 0.
$$
  
\n17. 
$$
\frac{1}{3}x^{2} + \frac{40}{x} = 1.
$$
  
\n18. 
$$
\frac{1}{3}x^{2} + \frac{40}{x} = 1.
$$
  
\n19. 
$$
\frac{1}{3}x^{2} + \frac{40}{x^{2}} = 1.
$$
  
\n10. 
$$
\frac{x^{2}}{3} + \frac{40}{x^{2}} = 1.
$$
  
\n20. 
$$
\frac{1}{3}x^{2} + \frac{40}{x^{2}} = 1.
$$
  
\n31.  $(x-4,5)^{4} + (x+5)^{4} = 16.$   
\n32.  $(x-3)(x+5)(x+7) = 297.$   
\n33.  $(x-4,5)^{4} + (x-5,5)^{4} = 1.$   
\n34.  $(x+3)^{4} + (x+5)^{4} = 16.$   
\n35

Таблиця 2. – Варіанти дій для матриць

1. 
$$
2(A+B)(2B-A)
$$
,  $\text{Re } A = \begin{bmatrix} 2 & 3 & -1 \\ 4 & 5 & 2 \\ -1 & 0 & 7 \end{bmatrix}$ ,  $B = \begin{bmatrix} -1 & 0 & 5 \\ 0 & 1 & 3 \\ 2 & -2 & 4 \end{bmatrix}$ .  
2.  $3A-(A+B)B$ ,  $\text{Re } A = \begin{bmatrix} 4 & 5 & -2 \\ 3 & -1 & 0 \\ 4 & 2 & 7 \end{bmatrix}$ ,  $B = \begin{bmatrix} 2 & 1 & -1 \\ 0 & 1 & 3 \\ 5 & 7 & 3 \end{bmatrix}$ .

3. 2(A-B)(A<sup>2</sup>+B), 
$$
\text{Re } A = \begin{bmatrix} 5 & 1 & 7 \ -10 & -2 & 1 \ 1 & 1 & 1 \end{bmatrix}, B = \begin{bmatrix} 2 & 4 & 1 \ 3 & 1 & 0 \ 1 & 2 & 1 \end{bmatrix}.
$$
  
\n4. (A<sup>2</sup>-B<sup>2</sup>)(A+B),  $\text{Re } A = \begin{bmatrix} 7 & 2 & 0 \ 1 & 1 & 1 \end{bmatrix}, B = \begin{bmatrix} 2 & 4 & 1 \ 1 & 0 & -2 \end{bmatrix}.$   
\n5. (A-B<sup>2</sup>)(2A+B),  $\text{Re } A = \begin{bmatrix} 5 & 2 & 0 \ 10 & 4 & 1 \end{bmatrix}, B = \begin{bmatrix} 3 & 6 & -1 \ 1 & -2 & 0 \end{bmatrix}.$   
\n6. (A-B)**A+2B**,  $\text{Re } A = \begin{bmatrix} 5 & -1 & 3 \ 0 & 2 & -1 \ -2 & -1 & 0 \end{bmatrix}, B = \begin{bmatrix} 3 & 7 & -2 \ 1 & 1 & -2 \ 0 & 1 & 3 \end{bmatrix}.$   
\n7. 2(A-0,5B)+AB,  $\text{Re } A = \begin{bmatrix} 5 & 3 & 0 \ 0 & 2 & -1 \ 2 & 1 & 0 \end{bmatrix}, B = \begin{bmatrix} 3 & 7 & -2 \ 0 & 1 & 3 \ 6 & 8 & 2 \end{bmatrix}.$   
\n8. (A-B)**A+3B**,  $\text{Re } A = \begin{bmatrix} 5 & 3 & 4 \ 4 & 2 & 0 \ 1 & 1 & 2 \end{bmatrix}, B = \begin{bmatrix} -1 & 2 & 4 \ -4 & -2 & 0 \ 6 & 8 & 2 \end{bmatrix}.$   
\n9. 2A-(A<sup>2</sup>+B)B,  $\text{Re } A = \begin{bmatrix} 1 & 4 & 2 \ 2 & 1 & -2 \ 0 & 1 & -1 \end{bmatrix}, B = \begin{bmatrix} 4 & 6 & -2 \ 4 & 10 & 1 \ -1 & -3 & 4 \end{bmatrix}.$   
\n10. 3(A<sup>2</sup>-B<sup>2</sup>)-2AB<sup>T</sup>, <

16

17. **2A+3B(AB-2A)**, 
$$
Re A = \begin{bmatrix} 1 & -1 & 0 \ 7 & 3 & 2 \end{bmatrix}, B = \begin{bmatrix} 5 & 3 & 1 \ -3 & 0 & 0 \end{bmatrix}
$$
  
\n18. **(A-B)(A+B)-2A<sup>T</sup>B**,  $Re A = \begin{bmatrix} 3 & 2 & -4 \ -1 & 0 & 2 \ 1 & -1 & 1 \end{bmatrix}, B = \begin{bmatrix} 6 & 3 & 1 \ -1 & 1 & 2 \ 3 & -1 & 0 \end{bmatrix}$   
\n19. **2A-AB(B-A)+B**,  $Re A = \begin{bmatrix} 3 & 2 & -1 \ 0 & -2 & 1 & -1 \end{bmatrix}, B = \begin{bmatrix} 0 & 1 & -2 \ -1 & 1 & 2 \ -3 & 1 & 4 \end{bmatrix}$   
\n20. **A<sup>2</sup>-(A+B)(A-3B)**,  $Re A = \begin{bmatrix} 4 & 5 & 6 \ 5 & 7 & 1 \ -1 & 2 & -1 \end{bmatrix}, B = \begin{bmatrix} 0 & -1 & 1 \ 1 & 0 & -2 \ -1 & 2 & 1 \end{bmatrix}$   
\n21. **B(A+2B)-3AB**,  $Re A = \begin{bmatrix} 7 & -3 & 0 \ 1 & 1 & 0 \ -1 & 2 & 0 \end{bmatrix}, B = \begin{bmatrix} -4 & 2 & 1 \ 1 & 0 & -2 \ 3 & 1 & 2 \end{bmatrix}$   
\n22. **3(A+B)-(A-B)A**,  $Re A = \begin{bmatrix} 7 & -3 & 0 \ 1 & 0 & 3 \ 1 & 1 & 1 \end{bmatrix}, B = \begin{bmatrix} -4 & 2 & 1 \ 1 & 2 & 0 \ 3 & 2 & 1 \end{bmatrix}$   
\n23. **A(A-B)+2B(A+B)**,  $Re A = \begin{bmatrix} 1 & -2 & -2 \ 1 & -1 & -2 \ 1 & 1 & -1 \end{bmatrix}, B = \begin{bmatrix} 4 & 2 & 1 \ 3 & 2 & 1 \end{bmatrix}$   
\n24. **(2A+B)B-3B**,  $Re A = \begin{bmatrix} 1 & -2 & -2 \ 1 & 0$ 

31. **2(A-B)+(A+B)A**, 
$$
\text{Re } A = \begin{bmatrix} 1 & 2 & 3 \\ -2 & 0 & 5 \\ 1 & 2 & -1 \end{bmatrix}
$$
,  $B = \begin{bmatrix} 2 & -2 & 4 \\ 0 & 5 & -3 \\ 1 & 1 & -1 \end{bmatrix}$ .

Таблиця 3. – Варіанти похідних

Виходячи з визначення похідної, знайти  $f'(0)$ .

1. 
$$
f(x) = \begin{cases} \text{tg}\left(x^3 + x^2 \sin \frac{2}{x}\right), & x \neq 0; \\ 0, & x = 0. \end{cases}
$$
  
\n $f(x) = \begin{cases} \arcsin\left(x^2 \cos \frac{1}{9x}\right) + \frac{2}{3}x, & x \neq 0; \\ 0, & x = 0. \end{cases}$   
\n3.  $f(x) = \begin{cases} \arctg\left(x \cos \frac{1}{5x}\right), & x \neq 0; \\ 0, & x = 0. \end{cases}$   
\n5.  $f(x) = \begin{cases} \sin\left(x \sin \frac{3}{x}\right), & x \neq 0; \\ 0, & x = 0. \end{cases}$   
\n6.  $f(x) = \begin{cases} \sin\left(x \sin \frac{3}{x}\right), & x \neq 0; \\ \sqrt{1 + \ln\left(1 + x^2 \sin \frac{1}{x}\right)} - 1, & x \neq 0; \\ 0, & x = 0. \end{cases}$   
\n7.  $f(x) = \begin{cases} \sin\left(e^{x^2 \sin \frac{5}{x}} - 1\right) + x, & x \neq 0; \\ 0, & x = 0. \end{cases}$   
\n8.  $f(x) = \begin{cases} x^2 \cos \frac{4}{3x} + \frac{x^2}{2}, & x \neq 0; \\ 0, & x = 0. \end{cases}$   
\n9.  $f(x) = \begin{cases} \arctg\left(x^3 - x^{\frac{3}{2}} \sin \frac{1}{3x}\right), & x \neq 0; \\ 0, & x = 0. \end{cases}$   
\n10.  $f(x) = \begin{cases} \sin x \cdot \cos \frac{5}{x}, & x \neq 0; \\ 0, & x = 0. \end{cases}$ 

11. 
$$
f(x) = \begin{cases} x + \arcsin\left(x^2 \sin{\frac{6}{x}}\right), & x \neq 0; \\ 0, & x = 0. \end{cases}
$$
  
\n $f(x) = \begin{cases} \text{tg}\left(2^{x^2 \cos(\sqrt{x})} - 1 + x\right), & x \neq 0; \\ 0, & x = 0. \end{cases}$   
\n13.  $f(x) = \begin{cases} \arctg x \cdot \sin{\frac{7}{x}}, & x \neq 0; \\ 0, & x = 0. \end{cases}$   
\n14.  $f(x) = \begin{cases} 2x^2 + x^2 \cos{\frac{1}{x}}, & x \neq 0; \\ 0, & x = 0. \end{cases}$   
\n15.  $f(x) = \begin{cases} x^2 \cos^2{\frac{11}{x}}, & x \neq 0; \\ 0, & x = 0. \end{cases}$   
\n16.  $f(x) = \begin{cases} 2x^2 + x^2 \cos{\frac{1}{x}}, & x \neq 0; \\ 0, & x = 0. \end{cases}$   
\n17.  $f(x) = \begin{cases} \frac{\ln \cos x}{x}, & x \neq 0; \\ 0, & x = 0. \end{cases}$   
\n18.  $f(x)$   
\n19.  $f(x) = \begin{cases} \frac{e^{x^2} - \cos x}{x}, & x \neq 0; \\ 0, & x = 0. \end{cases}$   
\n21.  $f(x) = \begin{cases} \frac{e^{x^2 \sin{\frac{2}{x}} - 1 + 2x}{x}, & x \neq 0; \\ 0, & x = 0. \end{cases}$   
\n22.  $f(x) = \begin{cases} \sqrt{1 + \ln(1 + 3x^2 \cos{\frac{2}{x}})} - 1, & x \neq 0; \\ 0, & x = 0. \end{cases}$   
\n23.  $f(x) = \begin{cases} \frac{x \sin{\frac{3}{2}}}{x}, & x \neq 0; \\ 0, & x = 0. \end{cases}$   
\n24.  $f(x)$ 

**12.**

**14.**

**16.**

**18.** 
$$
f(x) = \begin{cases} 6x + x\sin{\frac{1}{x}}, & x \neq 0; \\ 0, & x = 0. \end{cases}
$$
  
**20.**  $f(x) = \begin{cases} x\sin{\frac{5}{x}} - 1, & x \neq 0; \\ 0, & x = 0. \end{cases}$ 

**22.**

**24.**  $f(x)$ tgx  $\gamma$ sin  $\frac{2^{\text{tg}x}-2^{\text{sin}x}}{x^2}, \quad x \neq 0;$  $0, \quad x = 0.$  $x \in \mathcal{R}$ sin x *x*  $f(x) = \begin{cases} x \end{cases}$ *x*  $\int 2^{tgx}$  –  $\frac{2}{2}, x \neq$  $=\{$  $\begin{cases} 0, & x = \end{cases}$ 

25. 
$$
f(x) = \begin{cases} \arctg\left(\frac{3x}{2} - x^2 \sin \frac{1}{x}\right), & x \neq 0; \\ 0, & x = 0. \end{cases}
$$
  
\n $f(x) = \begin{cases} \sin\left(\frac{3}{x^2} \sin \frac{2}{x}\right) - 1 + x^2, & x \neq 0; \\ 0, & x = 0. \end{cases}$   
\n27.  $f(x) = \begin{cases} \sqrt[3]{1 - 2x^3 \sin \frac{5}{x} - 1 + x, & x \neq 0; \\ 0, & x = 0. \end{cases}$   
\n28.  $f(x) = \begin{cases} x^2 e^{|x|} \sin \frac{1}{x^2}, & x \neq 0; \\ 0, & x = 0. \end{cases}$   
\n29.  $f(x) = \begin{cases} \frac{\ln(1 + 2x^2 + x^3)}{x}, & x \neq 0; \\ 0, & x = 0. \end{cases}$   
\n $f(x) = \begin{cases} \frac{\cos x - \cos 3x}{x}, & x \neq 0; \\ 0, & x = 0. \end{cases}$   
\n31.  $f(x) = \begin{cases} 1 - \cos\left(x \sin \frac{1}{x}\right), & x \neq 0; \\ 0, & x = 0. \end{cases}$ 

Таблиця 4. – Варіанти інтегралів Знайти невизначений інтеграл

1. 
$$
\int \frac{dx}{x\sqrt{x^2 + 1}}
$$
  
\n2.  $\int \frac{1 + \ln x}{x} dx$   
\n3.  $\int \frac{dx}{x\sqrt{x^2 - 1}}$   
\n4.  $\int \frac{x^2 + \ln x^2}{x} dx$   
\n5.  $\int \frac{xdx}{\sqrt{x^4 + x^2 + 1}}$   
\n6.  $\int \frac{(\arccos x)^3 - 1}{\sqrt{1 - x^2}} dx$ 

7. 
$$
\int \text{tg } x \ln \cos x dx.
$$
  
\n8.  $\int \frac{tg}{\cos x}$   
\n9.  $\int \frac{x^3}{(x^2+1)^2} dx.$   
\n10.  $\int \frac{1}{(x^2+1)^2} dx.$   
\n11.  $\int \frac{\sin x - \cos x}{(\cos x + \sin x)^5} dx.$   
\n12.  $\int \frac{x}{(x^2+1)^2} dx.$   
\n13.  $\int \frac{x^3 + x}{x^4 + 1} dx.$   
\n14.  $\int \frac{x}{\sqrt{x^2+1}} dx.$   
\n15.  $\int \frac{x dx}{\sqrt[3]{x-1}}.$   
\n16.  $\int \frac{1}{x^4}$   
\n17.  $\int \frac{x^3}{(x^3 + 3x + 1)^5} dx.$   
\n18.  $\int \frac{4x}{x^2+4} dx.$   
\n21.  $\int \frac{2\cos x + 3\sin x}{(2\sin x - 3\cos x)^3} dx.$   
\n22.  $\int \frac{8x}{x^2+4} dx.$   
\n23.  $\int \frac{1/(2\sqrt{x})+1}{(\sqrt{x}+x)^2} dx.$   
\n24.  $\int \frac{x}{x^4}$   
\n25.  $\int \frac{x+1/x}{\sqrt{x^2+1}} dx.$   
\n26.  $\int \frac{x}{\sqrt{x^2+1}} dx.$   
\n27.  $\int \frac{\arctg x + x}{1+x^2} dx.$   
\n28.  $\int \frac{x}{\sqrt{x^2+1}} dx.$   
\n30.  $\int \frac{1}{x^2}$ 

$$
8. \int \frac{tg(x+1)}{\cos^{2}(x+1)} dx.
$$
\n
$$
10. \int \frac{1-\cos x}{(x-\sin x)^{2}} dx.
$$
\n
$$
12. \int \frac{x \cos x + \sin x}{(x \sin x)^{2}} dx.
$$
\n
$$
14. \int \frac{xdx}{\sqrt{x^{4}-x^{2}-1}}.
$$
\n
$$
16. \int \frac{1+\ln(x-1)}{x-1} dx.
$$
\n
$$
17. \int_{10^{5}}^{10^{5}}.
$$
\n
$$
18. \int \frac{4 \arctg x - x}{1+x^{2}} dx.
$$
\n
$$
20. \int \frac{x + \cos x}{x^{2} + 2 \sin x} dx.
$$
\n
$$
22. \int \frac{8x - \arctg 2x}{1+4x^{2}} dx.
$$
\n
$$
14. \int \frac{x}{x^{2} + 2 \sin x} dx.
$$
\n
$$
23. \int \frac{x-1/x}{x^{4} + 1} dx.
$$
\n
$$
24. \int \frac{x}{x^{4} + 1} dx.
$$
\n
$$
25. \int \frac{x-1/x}{\sqrt{x^{2} + 1}} dx.
$$
\n
$$
26. \int \frac{x-(\arctg x)^{4}}{\sqrt{x^{2} + 1}} dx.
$$
\n
$$
30. \int \frac{(\arcsin x)^{2} + 1}{\sqrt{1-x^{2}}} dx.
$$

Таблиця 5. – Варіанти формул для графіків. Студент обирає одну з двох формулу самостійно

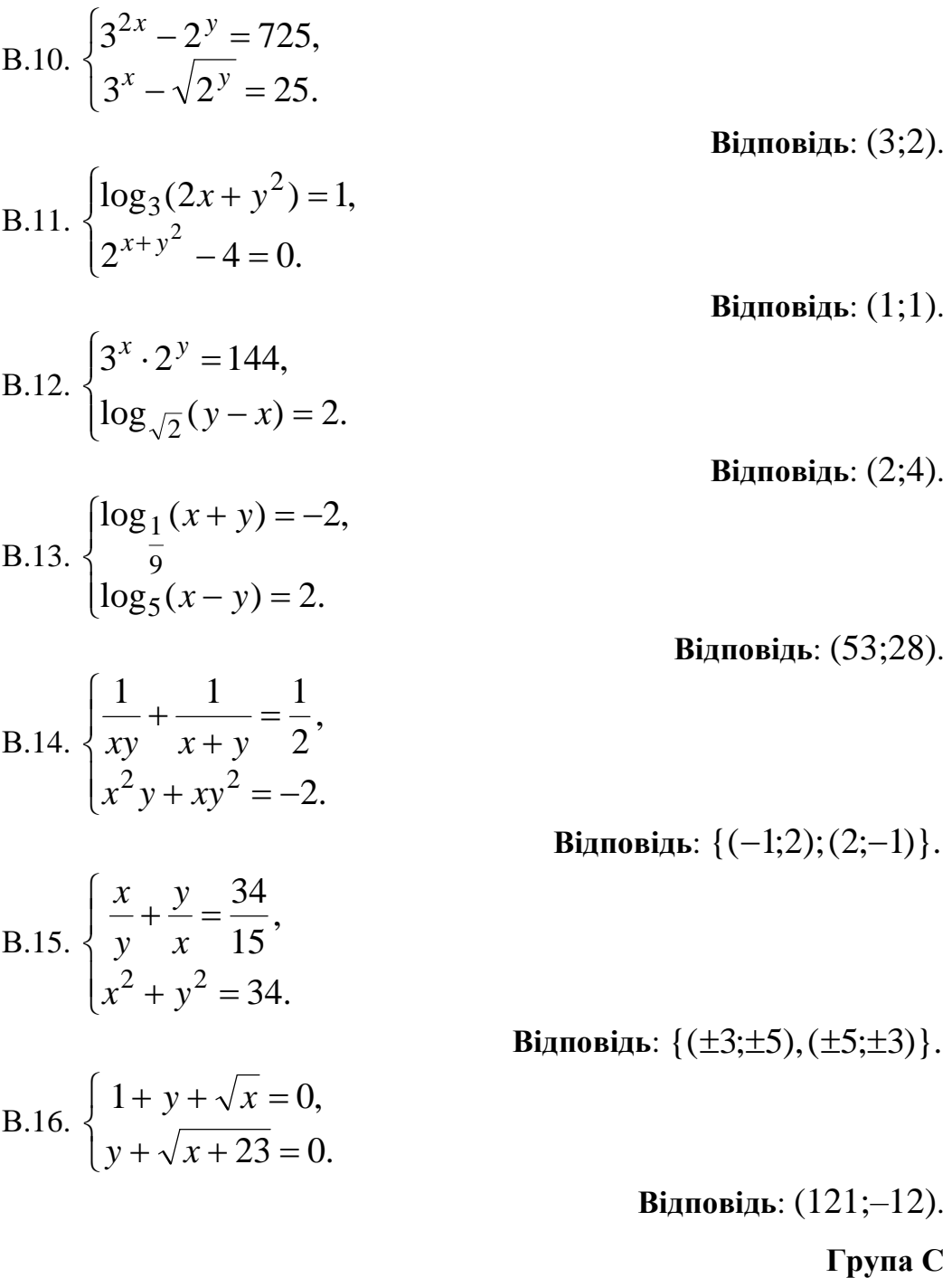

За яких значень параметра *a* система не має розв'язку? С.01.  $\overline{\mathcal{L}}$  $\left\{ \right.$  $\left\lceil$  $-3ay = 2a +$  $+ ay =$  $3ay = 2a + 3.$ 1,  $ax - 3ay = 2a$ *x ay*

### **Відповідь**: 0.

За яких значень параметра *a* система має безліч розв'язків?

C.02. 
$$
\begin{cases} x + ay = 1, \\ ax - 3ay = 2a + 3. \end{cases}
$$

Відповідь: -3.

Розв'язати систему рівнянь:

C.03. 
$$
\begin{cases} \sqrt{x} + \sqrt{y} = 5, \\ \sqrt[4]{x} + \sqrt[4]{y} = 3. \end{cases}
$$

C.04. 
$$
\begin{cases} x + y = 35, \\ \sqrt[3]{x} + \sqrt[3]{y} = 5. \end{cases}
$$

**Відповідь**: {(1;16),(16;1)}.

**Відповідь**: {(8;27),(27;8)}.

C.05. 
$$
\begin{cases} \frac{1}{2x - y} + y = -5, \\ \frac{y}{2x - y} = 6. \end{cases}
$$

\n Biqinobijab: \n 
$$
\{(-\frac{7}{4}; -3), (-\frac{7}{6}; -2)\}.
$$
\n

C.06. 
$$
\begin{cases} 3|x+1|+2|y-2|=20, \\ x+2y=4. \end{cases}
$$

**Відповідь**:

$$
\{(\frac{17}{4}; -\frac{1}{8}), (-\frac{23}{4}; \frac{39}{8})\}.
$$
  
C.07. 
$$
\begin{cases} (x^2 + x + 1)(y^2 + y + 1) = 3, \\ (1 - x)(1 - y) = 6. \end{cases}
$$

**Відповідь**:  $\{(-2;-1),(-1;-2)\}.$ 

C.08. 
$$
\begin{cases} 2(2\log_{y^2} x - \log_{y^2} y) = 5, \\ x + y = 12. \end{cases}
$$

C.09. 
$$
\begin{cases} \log_y x - \log_x y = \frac{8}{3}, \\ xy = 16. \end{cases}
$$

**Відповідь**: {(3;9),(9;3)}.

**Відповідь**: {(1/ 4;64),(8;2)}.

C.10. 
$$
\begin{cases} 2(\log_{1/x} x - 2\log_{x^2} y) = -5, \\ xy^2 = 32. \end{cases}
$$

 $-|y|-7=$ 

 $+ y + 1 - \sqrt{x + y} =$ 

 $2x + y + 1 - \sqrt{x + y} = 1$ ,

 $x + y + 1 - \sqrt{x + y}$ 

 $2x - |y| - 7 = 0.$ 

 $||x - y||$ 

 $|x| + 5y$ 

 $+5y+9=$ 

 $3|x| + 5y + 9 = 0,$ 

$$
\text{Відповідь: } (4\sqrt{2}; 2\sqrt[4]{2}).
$$

$$
BiдповіД: (44/7; -39/7).
$$

$$
\mathbf{Bianовi
$$
 (2;-1).

**Bi**<sub>A</sub>**no**<sub>B</sub>**i**<sub>A</sub>**i**<sub>B</sub>: {(2;3;-1),(
$$
\frac{11}{3}
$$
; $-\frac{1}{3}$ ; $\frac{2}{3}$ )}.

C.14. 
$$
\begin{cases} \log_5 x + 3^{\log_3 y} = 7, \\ x^y = 5^{12}. \end{cases}
$$

**Відповідь**: {(125;4),(625;3)}.

C.15. 
$$
\begin{cases} 3^{x} - 2^{y} = 77, \\ \frac{x}{3^{2}} - 2^{2} = 7. \end{cases}
$$

C.12. 
$$
\begin{cases} x + y + z = 4, \\ 3x + 2y = 4. \end{cases}
$$
  
C.13. 
$$
\begin{cases} x + y + z = 4, \\ x + 2y + 3z = 5, \\ x^2 + y^2 + z^2 = 14. \end{cases}
$$

С.11.

С.12.

 $\overline{\mathcal{L}}$  $\left\{ \right.$  $\left\lceil$ 

 $\left\lceil$ 

## **Лабораторна робота № 6 Створення Веб-сайту**

## **Порядок виконання:**

## Про створення власного сайту

У лабораторній роботі розглянемо всі етапи створення сайту: від технічних питань (хостинг, домен, система управління сайтом) до наповнення контентом та подальшого розвитку проекту. Існують різні варіанти представлення в Інтернеті власного продукту: -

- 1. створення тематичного сайту;
- 2. блог з унікальними пропозиціями та лайфхаками;
- 3. канал у телеграмі або сторінка в соц. мережі;

## Створення тематичного сайту

Необхідно розробити тематичний сайт, який відповідає вимогам:

- Тема сайту: сайт умовної фірми, що пропонує певні види продукції та послуг.
- Сайт містить не менше 5 сторінок з корисною для користувачів інформацією;
- на сайті є розділи про ціни послуг, ціни товарів, інформація про фірму, контктні телефони та мейли, фото співробітників, тощо ;

## Звіт з лабораторної роботи

В результаті виконання лабораторної роботи необхідно подати розроблений власнийний сайт.

План розробки сайту (план лабораторної роботи)

Розглянемо коротко план створення власного власного сайту.

Що потрібно зробити (у лабораторній роботі виконуємо тільки пункти 2-8)

- 1. У лабораторній роботі використовуємо безкоштовний хостинг Google, але практика показує, що такі сайти пошуковики цінують менше і вони рідше з'являються на початку пошукової видачі. **Для сайтів туристичних фірм необхідно** вибрати платний хостинг і домен для сайту
- 2. **Вибрати тему сайту**
- 3. **Створити структуру сайту** вигадуємо розділи та їх вміст. Це як міні план розвитку сайту. (У письмовій формі та у вигляді діаграм)
- 4. **Підготувати ключові запити для статей** на основі цих запитів ми писатимемо статті. Ми повинні писати такі статті, які спонукатимуть відвідувачів сайту рухатися далі, до покупки та поїздки. Ключі підбиратимемо самі через <https://adwords.google.com/intl/e/home/tools/keyword-planner>для Гугла.
- 5. **Написати статті** пишемо статті з урахуванням ключових слів (у письмовій формі)
- **6. Створюємо сайт за допомогою sites.google**
- 7. **Розмістити статті на сайті** на цьому етапі ми розміщуємо статті на сайті, знаходимо відповідні фотографії та додаємо їх до тексту.
- 8. **Додаємо** лічильники **та аналітику** потрібно стежити за тим, що відбувається на сайті. Для цього будемо використовувати Google Analytics.

Відео з прикладом створення сайту

Приклад професійного власного сайту touringbird.com/

**Touringbird** 

Рекомендації щодо виконання лабораторної роботи

Презентація з роз'ясненнями щодо створення сайту за цим посиланням

Вибір домену та хостингу для сайту

Першим кроком у створенні власного власного сайту є вибір місця, де він перебуватиме. Тут є два варіанти безкоштовний та платний.

**Хостинг** (англ. hosting) — послуга з надання ресурсів для розміщення інформації на сервері, що постійно перебуває в мережі

**Домен** (доменне ім'я) — унікальний текстовий ідентифікатор комп'ютера (хоста), підключеного до Інтернету. Домен складається зі слів (або просто набору букв/цифр), розділених крапками (наприклад, nmu.org.ua).

## **Безкоштовний хостинг та домен**

Щоб **отримати безкоштовний хостинг та домен**, достатньо скористатися пошуком в інтернеті. Серед знайдених варіантів варто звернути увагу на такі сервіси:

- <https://sites.google.com>
- <https://www.king-servers.com/>
- <https://www.tophosting.in.ua/hyperhost>
- <https://cityhost.ua/?partner=tophostinginua>
- <https://www.tophosting.in.ua/gmhost>

#### **плюси безкоштовного хостингу**

- **вартість** ви не платите за домен і хостинг ні копійки;
- **конструктор сайтів** зручний інструмент для створення сайту, з яким розбереться навіть новачок;

### **Мінуси безкоштовного хостингу**

- **реклама** на вашому сайті відображатиметься реклама сервісу, який надав хостинг;
- **проблеми з потраплянням у пошукову видачу** оскільки на таких сервісах розміщується дуже багато сайтів (часто дуже поганої якості) пошукові системи

не дуже охоче беруть їх у свою видачу. А якщо й беруть, то розміщують нижче за сайти, розміщені на звичайних хостингах.

Де брати фотографії та відео для сайту

Чому важливо розміщувати фотографії та відео у статтях? Зображення дозволяють відпочити очам від читання, тому статті сприймаються більш легкими та доброзичливими. Добре відео збільшує час, проведений на сторінці. А це впливає на фактори поведінки, які вимірюють пошукові системи. Фотографії та відео мають відповідати тематиці статті.

Ідеально, якщо ви пишете про місце, де були самі і у вас є багато якісних і красивих фотографій. У цьому випадку ви публікуєте статті та розміщуєте у них ваші фото та відео.

Важливо пам'ятати як про якість матеріалу, а й законність його використання.

## **Що робити, якщо власних фотографій немає**

Якщо фотографій для сайту немає, то ви можете піти одним з таких шляхів:

- **Знайти фотографії в Google** і розмістити їх у себе на сайті. Мінус цього авторські права. Автор фотографії може вимагати видалення фотографій.
- **•** Другий спосіб майже такий самий, як перший, з однією відмінністю зі знайдених фотографій ви залишаєте лише ті, які поширюються з ліцензією на використання. Ви можете обмежити список фотографій у налаштуваннях результату пошуку Google, вибравши **Інструменти** та потрібну ліцензію (див. Мал.1).
- **Біржі фотографій**, на яких можна купити будь-яке зображення і не переживати через авторські права та унікальність. Популярні біржі -

<https://www.shutterstock.com> та<https://fotolia.com>. Безкоштовна біржа <https://pixabay.com>

● **Власні фотографії**- фотографії повинні бути хорошої якості та відповідати тематиці сайту.

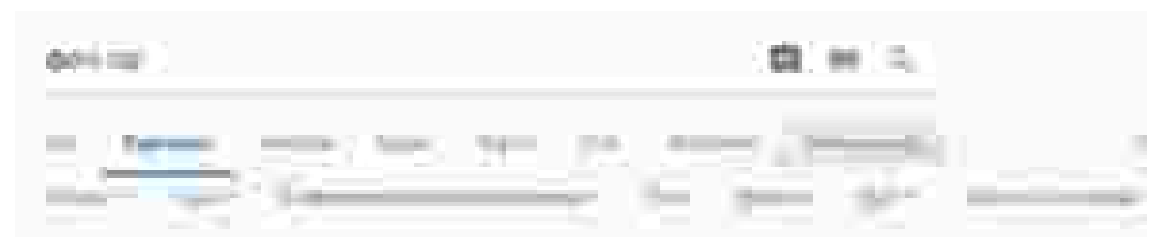

Рисунок 1. Вибір фотографій із ліцензіями за допомогою Google.

Відео для сайту - Ви можете використовувати своє відео, розміщувати чуже відео з YOUTUBE.COM або замовити для свого сайту унікальне відео. **Обробка зображень перед публікацією на сайті**

Зверніть увагу, що перед публікацією зображення потрібно стиснути (зменшити розмір файлу). Особливо це стосується своїх фотографій, коли один файл може важити кілька мегабайт. Великі фотографії довго вантажитимуться і псуватимуть враження від сайту. Оптимальний розмір фотографії трохи більше 200 Кб. Ніхто їх уважно розглядати. Отже вам не потрібна велика деталізація.

Після того, як написання статей та їх публікація виконані, потрібно встановити на сайт інструменти аналітики. Це може бути Google Аналітика. З їх допомогою ви відстежуватимете взаємодію з сайтом користувачів.

Як розвивати сайт далі

Коли на вашому сайті з'явилися статті, потрібно подумати про розвиток сайту. Цей етап включає:

- очікування;
- аналітику;
- покращення сайту.

Ми не просто так виділили очікування в окремий крок – сайтів дуже багато, інформації в інтернеті щодня стає дедалі більше. Пошуковим системам потрібен час, щоб проіндексувати ваш сайт (додати його сторінки до себе у пошукову видачу). Після цього на сайт підуть перші користувачі.

Якщо сайт хороший і користувачі будуть знаходити на ньому відповіді на свої запитання, пошукові системи будуть піднімати його вище в результатах пошуку.

#### **Індексація статей власного сайту**

Статті можуть досить швидко потрапити в пошукову видачу Google і почати наводити відвідувачів на сайт. Але іноді доведеться почекати 2-3 місяці після публікації статті, перш ніж з'явиться гарний трафік. Що можна зробити, щоб прискорити цей процес:

- **використовувати соціальні мережі** сюди входить як створення тематичних груп з анонсами статей та посиланнями на сайт, так і публікація посилань в особистому обліковому записі;
- **відстежувати відвідування сторінок** за допомогою Google Analytics.
- **покращувати статті**, на які йде мало трафіку додавати корисну інформацію, зачісувати оформлення, покращувати поведінкові фактори (наприклад, додати цікаве тематичне відео наприкінці статті).

#### **Як встановити Google Аналітику**

Для початку вам потрібно створити обліковий запис у Google. Після цього переходьте ваналітикуі виконуєте аналіз за допомогою інтерфейсу сервісу.

#### **Що робити, якщо на сайт не йдуть відвідувачі**

Для початку перевірте якість статей. Якщо зі статтями щось не так (поганий текст, довго вантажиться, не цікаво читати, в інтернеті вже 1000 статей на цю ж тему), то їх потрібно покращувати та доопрацьовувати:

- додайте до них цікаві факти;
- перевірте читабельність статей (розбивка на абзаци, розмір шрифту, як відображаються на мобільних пристроях);
- подивіться на топ-10 пошукової видачі за такими ж ключами, як у статті. Що у конкурентів, чого немає у вас?
- подумайте, що ви можете додати до статті, щоб він був кращим, ніж у конкурентів.

### **Що робити, якщо з сайтом все добре?**

Давайте ще раз виділимо основні умови, за якими ми визначаємо, що з сайтом все добре. При їх виконанні можна переходити до монетизації сайту:

- На сайті є не менше ніж 50 статей, і він продовжує поповнюватися.
- Усі сторінки сайту знаходяться у пошуковій видачі та залучають відвідувачів.
- Сайт не має жодних санкцій з боку пошукових систем.
- Сайту понад шість місяців.
- Якщо з сайтом все добре і пішов перший трафік ви на вірному шляху.

#### **Що робити після наповнення всіх статей партнерськими інструментами**

Після того, як сайт наповнений цікавими тематичними статтями, ви можете перейти до написання матеріалів, заточених під певні туристичні пропозиції для партнерів. Пишіть статті про трансфер, страховку, екскурсії та багато іншого. У такі статті органічно вбудовуються віджети та партнерські посилання від відповідних рекламодавців.

Деякі визначення для різновидів посилань.

● **Посилання**– звичайні посилання з вашим партнерським маркером

- **Генератор посилань** онлайн інструмент для створення посилань з вашим маркером на будь-яку сторінку сайту кампанії.
- **Банери** html-код, який містить зображення та посилання на інший сайт.
- **Віджети** інтерактивні елементи, з якими може взаємодіяти користувач вашого сайту (наприклад, форма пошуку, календар, корисний матеріал).
- **Налаштування віджету** можливість змінити стиль віджету (колір, дані за замовчуванням та інше).
- **White Label** певний тип віджету, результат його роботи відображається на сторінці вашого сайту (там же, де розміщено віджет), без переходу на сайт кампанії. Наприклад, якщо мова йде про віджет пошукової форми, результат пошуку відобразиться на сторінці вашого сайту.

### **Де брати ідеї для нових статей**

Подивитися в Гугл Аналитике, за якими запитами на сайт приходять люди. Якщо у них є питання, на які ваш сайт не дає відповіді, написати статтю. Почитати інші сайти, подібну до тематики. Вивчити, що вони розповідають своїм відвідувачам.

Уявити себе на місці мандрівника, що вам було б цікаво дізнатися, в які ситуації ви можете потрапити.

Подумати, що ще пов'язано з людьми з подорожами? Це можуть бути різні думки — страховка, що поїсти, що взяти з собою, сувеніри, погода, місцеві особливості та прикмети, історія місця, поради та рекомендації. Почитати форуми та відгуки користувачів.

#### **Купівля хостингу та домену**

Домен та хостинг купують у спеціалізованих компаній. Щоб визначитися в їхньому різноманітті, можна скористатися спеціальними сервісами порівняння.

Наведемо кілька варіантів. **Купівля хостингу для сайтів**

- uh.ua -гнучка система тарифів, є конструктор сайтів, домен у подарунок, зручна панель управління хостингом;
- Ukraine.com.ua якісний, надійний, професійний платний хостинг.

**Зверніть увагу**: пошукові системи віддають перевагу сайтам із сертифікатами безпеки (у них посилання починається на **https**, а не **http**).

**Реєстрація домену для сайту**

Сервіс для реєстрації доменів:

### Godaddy.com

Рекламування свого сайту.

Рекламування свого сайту зручно зробити за допомогою інструментів Google які можна знайти за цією Посиланням

#### **Гарячі клавіші у Ворді**

Підозрюємо, що більшість людей набирає тексти в Word. Для вас список секретів, які скорочують час роботи з текстом (раптом хто не знає цих комбінацій).

1. Швидко вставити дату можна за допомогою комбінації клавіш Shift Alt D. Дата вставиться у форматі ДД.ММ.РР. Таку ж операцію можна виконати і згодом за допомогою комбінації Shift Alt T.

2. Якщо ви ще не володієте сліпим способом набору, то CAPS LOCK може зіграти з вами злий жарт. Випадково увімкнувши його і не подивившись на екран, можна набрати гору тексту, який доведеться видалити і переписати з нуля через одну кнопку. Але виділивши необхідний текст і натиснувши Shift F3, ви зміните регістр з великого на малий.

3. Прискорення курсору

Зазвичай, якщо ви переміщаєте курсор за допомогою стрілок, він рухається однією буквою. Щоб прискорити рух, затисніть разом зі стрілкою клавішу Сtrl.

4. Дуже корисна функція, що дозволяє виділяти непослідовні фрагменти тексту. Утримуйте Ctrl та виділяйте потрібні вам шматки тексту.

5. Якщо ви користуєтеся копіюванням і вставкою (а ви, напевно, ними користуєтеся), то, швидше за все, знаєте про розширений буфер обміну в Word. Якщо ні, він викликається натисканням на однойменну кнопку і показує все, що ви копіювали в буфер під час роботи.

6. Якщо ви робите мануал, огляд сервісу або вам просто потрібно вставити скріншот у Word, це можна зробити дуже просто за допомогою відповідного інструменту. Натисніть кнопку «Знімок», і Word покаже всі активні вікна. Натиснувши на будь-яке з них, ви отримаєте скріншот цього вікна.

7. Увімкнення переносів може покращити читання тексту, а також позбавить вас від довгих порожніх інтервалів між словами. Ви можете

розставити їх самі або довірити комп'ютеру. Кнопка знаходиться в меню "Розмітка сторінки" - "Розташування переносів".

8. Ви можете додати водяний знак (watermark) на документ для додаткового захисту. Для цього перейдіть в меню «Дизайн» та виберіть «Підкладка». У Word є чотири стандартні шаблони, також можна створити свій.

9. Дуже корисна функція, яка дозволяє продублювати останню команду. Якщо ви натиснете F4, Word повторить останню команду, яку ви зробили. Це може бути введення тексту, послідовне видалення кількох рядків, застосування стилів для різних відрізків тексту та багато іншого.

10. Ставити наголос у Word простіше простого. Для цього встановіть курсор після літери, на якій має стояти наголос, і затисніть клавішу Alt 769. Важливо: цифри потрібно натискати на цифровій клавіатурі праворуч.

11. Верхню стрічку з кнопками можна дуже гнучко налаштувати. Для цього перейдіть в меню "Файл" - "Параметри" - "Налаштувати стрічку". Тут можна додати функції, яких раніше не було, та видалити ті, які не потрібні. Більше того, ви можете видаляти або створювати вкладки з функціями.

12. Швидке виділення великого шматка тексту

Щоб швидко виділити великий шматок тексту, встановіть курсор у його початок і клацніть мишкою із затиснутим Shift у кінці фрагмента. Збереже час і нерви у ситуаціях, коли доводиться виділяти кілька аркушів одразу.

13. Швидке переміщення документом

Існує кілька комбінацій, які дуже прискорюють навігацію за документом:

Ctrl Alt Page Down – наступна сторінка;

Ctrl Alt Page Up — попередня сторінка;

Ctrl Home - переміститися вгору документа;

Ctrl End – здогадайтеся самі. :)

Вставка нової сторінки

14. Як я ненавиджу себе за те, що не знав цієї комбінації раніше. Ctrl Enter дозволяє миттєво створити новий аркуш, а не утримувати Enter однією рукою, а іншою в цей час заварювати чай.

36

15. За промовчанням Word зберігає всі файли до папки «Документи». Щоб змінити це, перейдіть в меню "Файл" - "Параметри" - "Збереження". У рядку «Розташування локальних файлів за замовчуванням» виберіть потрібну папку. У цьому ж меню можна налаштувати формат документів за замовчуванням, автозбереження та багато іншого.

16. Щоб повернути тексту вихідне форматування, потрібно натиснути комбінацію клавіш Ctrl Spacebar.

17. Якщо ви є великим шанувальником Microsoft і Word зокрема, то навіть можете використовувати його як менеджер завдань. Щоправда, спершу доведеться трохи постаратися. Натисніть правою кнопкою на стрічці функцій зверху та виберіть «Налаштування стрічки». У правому стовпці увімкніть єдину відключену вкладку «Розробник».

Перейдіть у вкладку «Розробник» і знайдіть елемент «Прапорець», на якому зображена галочка (чому б і ні). Тепер, натискаючи на прапорець, ви можете створювати списки завдань та позначати їх як виконані.

18. Якщо ви випадково зіпсували свій список, ви можете виділити текст вертикально. Для цього утримуйте Alt та використовуйте курсор мишки для виділення.

19. Не варто навіть казати, навіщо це потрібно. У наш час, коли інформація стала головною зброєю, мати додатковий захист ніколи не завадить. Щоб захистити документ паролем, перейдіть у вкладку «Файл» та виберіть «Захист документа». Тепер сміливо створюйте пароль, проте пам'ятайте, якщо ви його забудете, відновити його не вдасться.

20. Завершує наш список неймовірний трюк хакера. Якщо раніше для того, щоб відкрити Word, ви створювали новий документ або шукали його в меню Пуск, то тепер це в минулому. Натисніть комбінацію клавіш Windows R і введіть у вікні winword. Якщо ви не користуєтеся командним рядком для інших команд, то наступного разу, коли ви натиснете Windows R, команда для запуску Word автоматично завантажиться і залишиться лише натиснути Enter.

## Горячие клавиши Microsoft Word 2007

#### **Общие задачи в Microsoft Office Word**

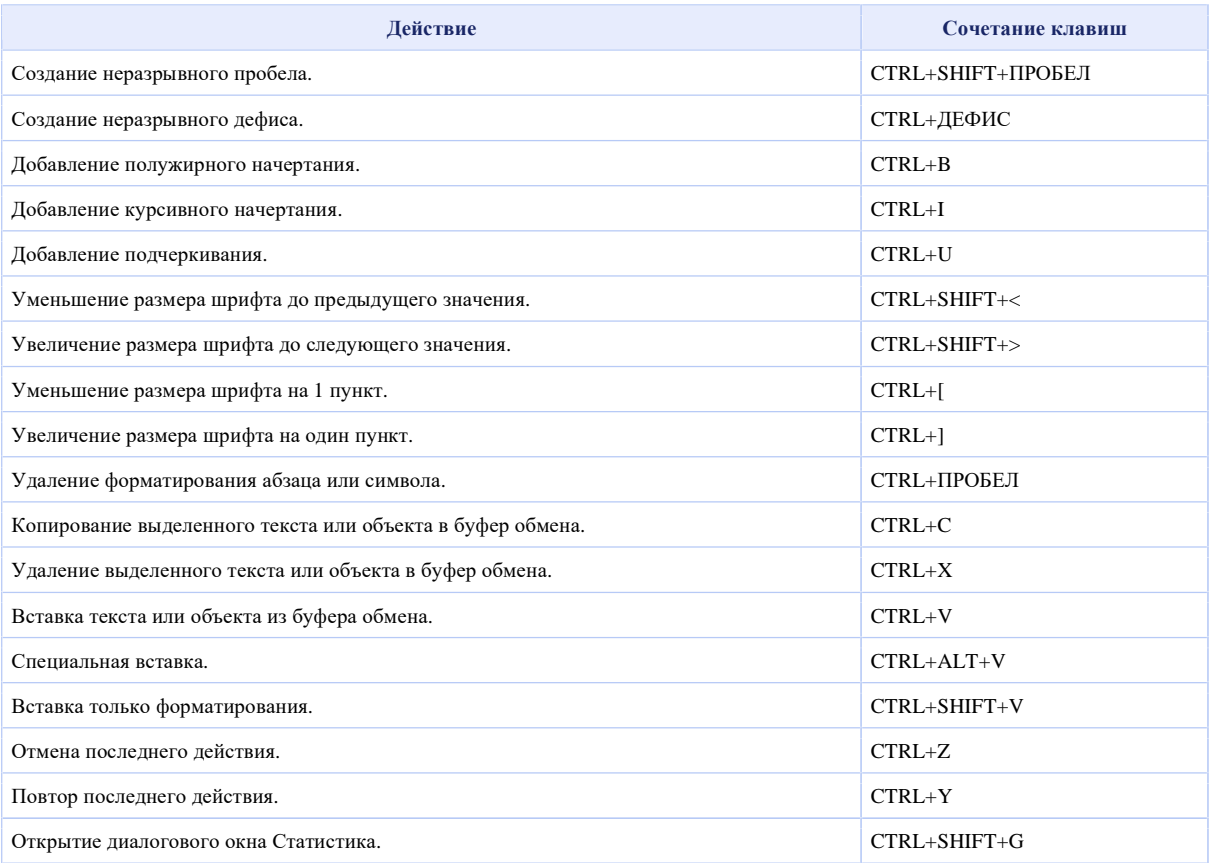

#### **Работа с документами и веб-страницами**

#### **Создание, просмотр и сохранение документов**

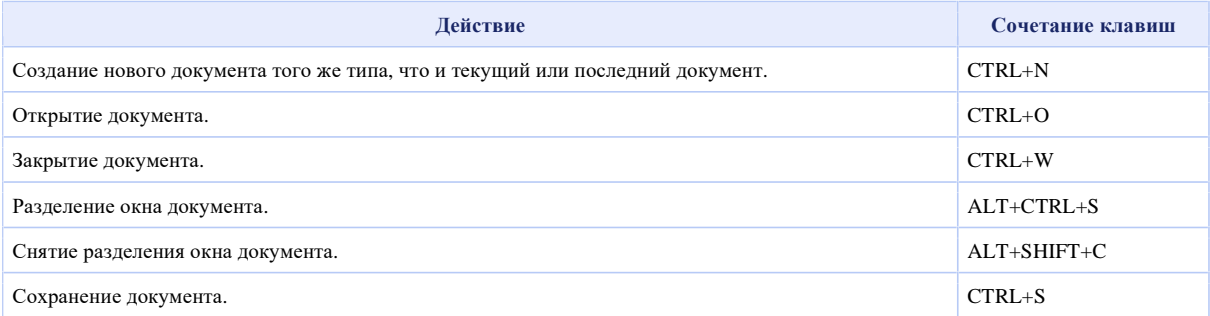

#### **Поиск, замена и переходы**

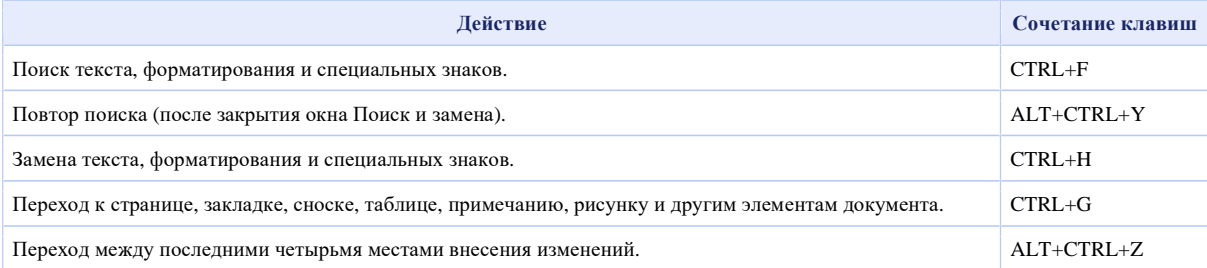

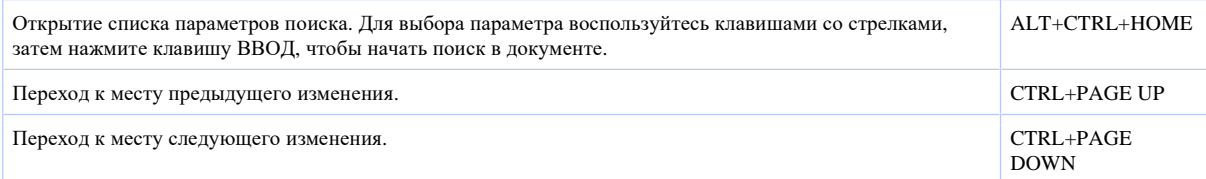

#### **Смена режима просмотра**

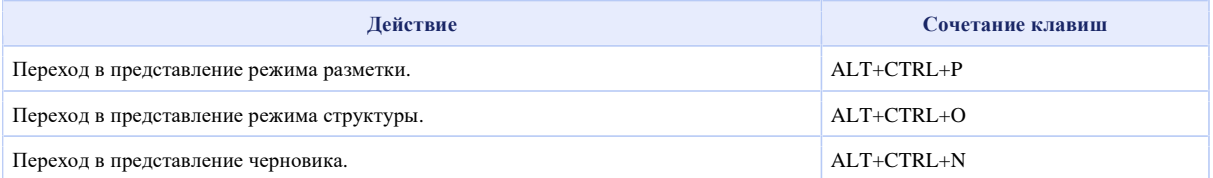

#### **Режим структуры**

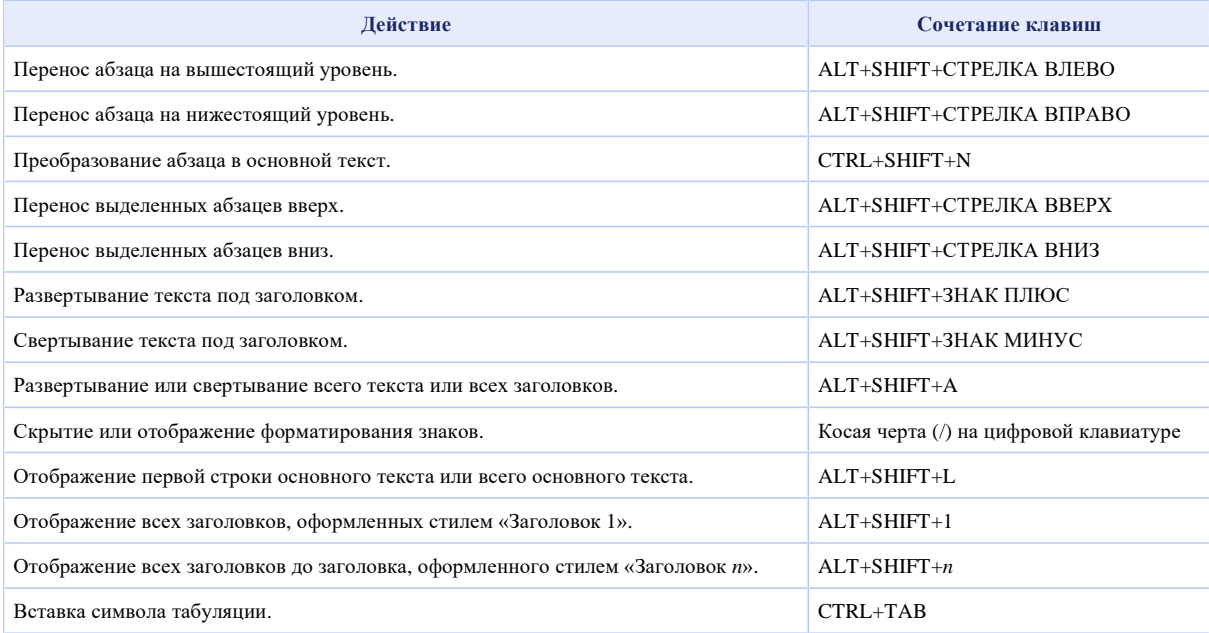

#### **Печать и предварительный просмотр документов**

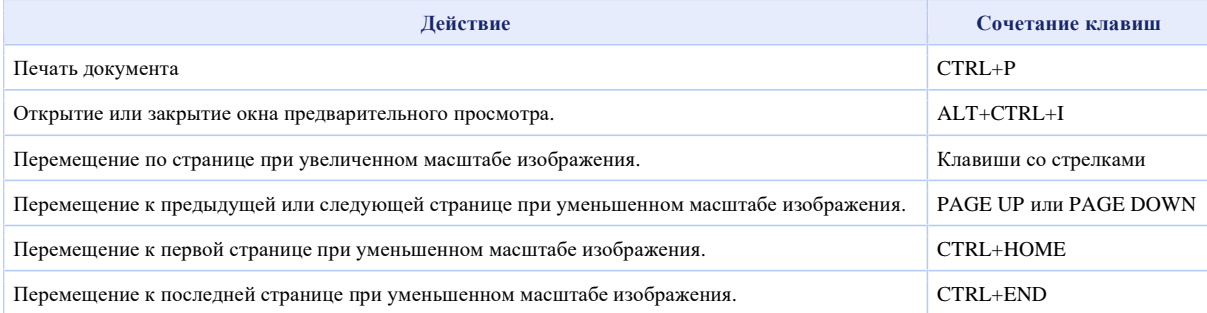

#### **Рецензирование документов**

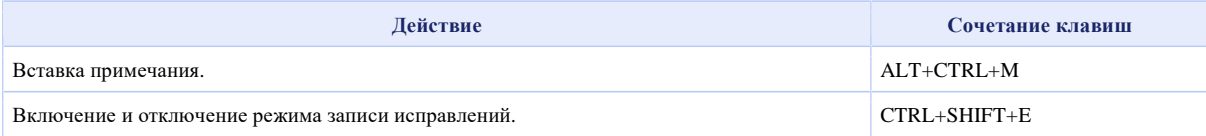

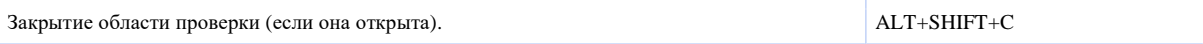

#### **Режим полноэкранного чтения**

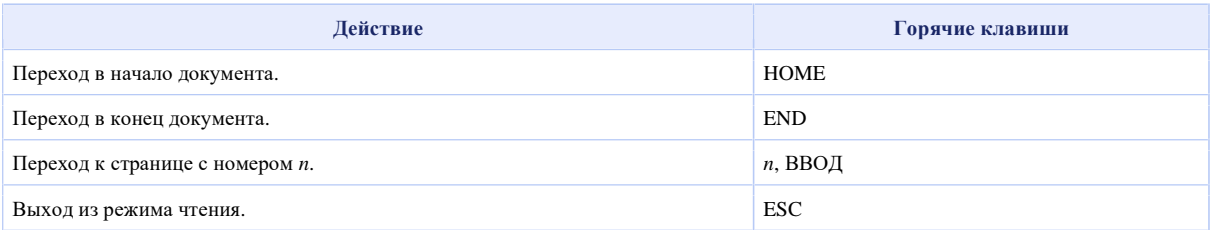

#### **Ссылки, сноски и концевые сноски**

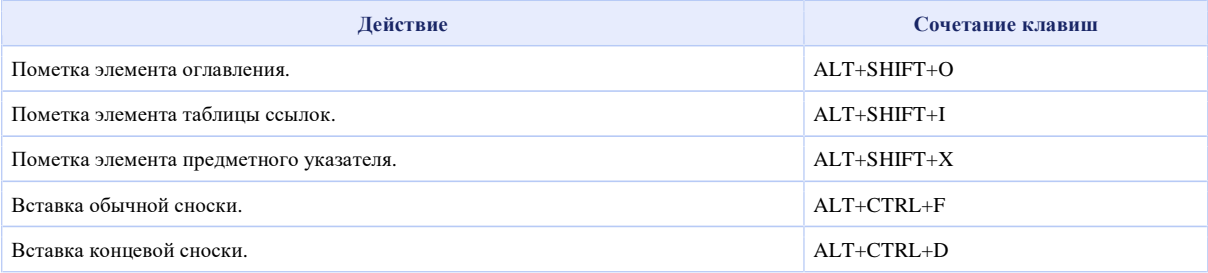

#### **Работа с веб-страницами**

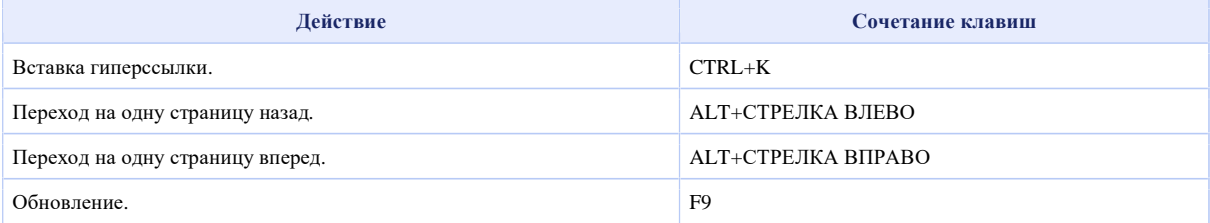

#### **Правка и перемещение текста и рисунков**

#### **Удаление текста и рисунков**

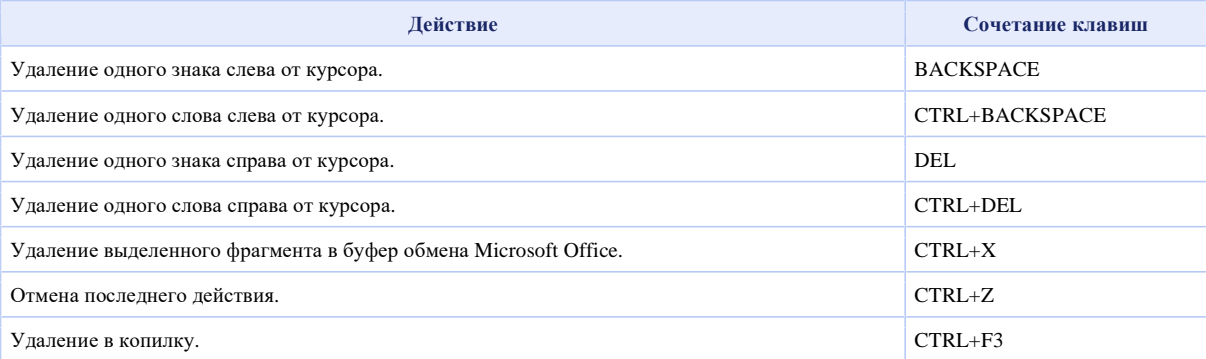

#### **Копирование и перемещение текста и рисунков**

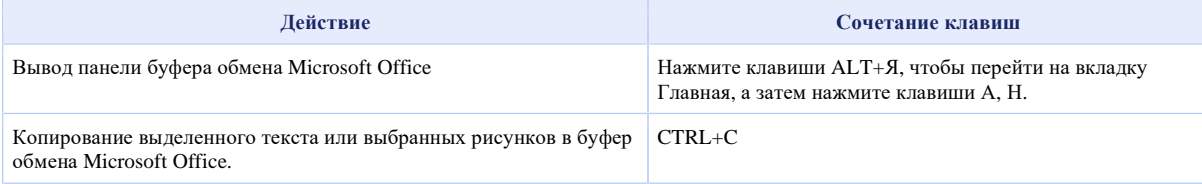

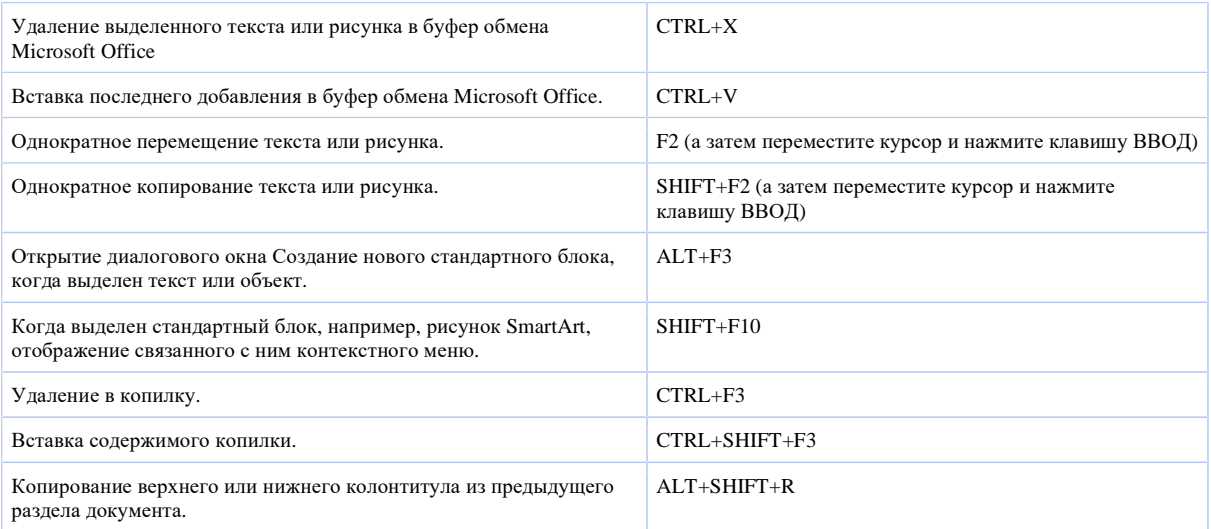

#### **Вставка специальных знаков и элементов**

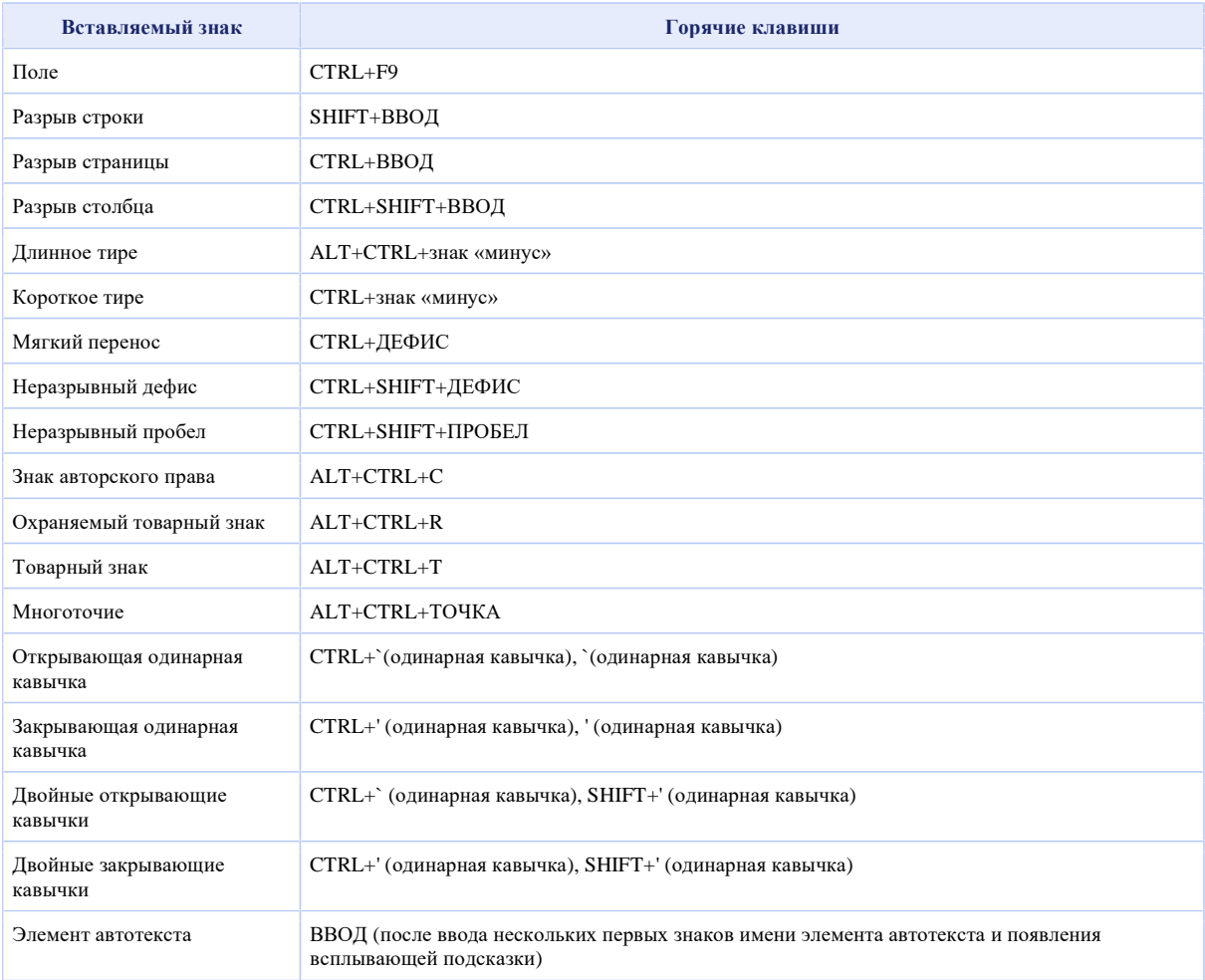

#### **Вставка знаков с помощью кодов знаков**

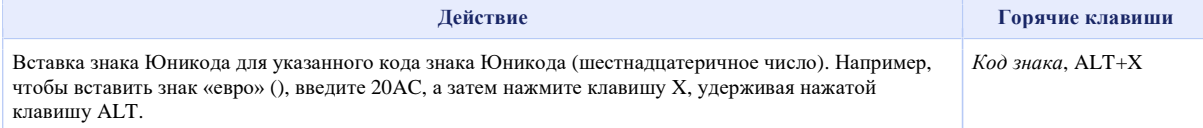

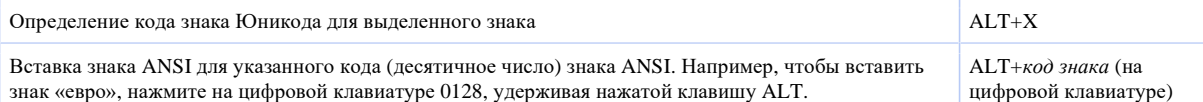

#### **Выделение текста и рисунков**

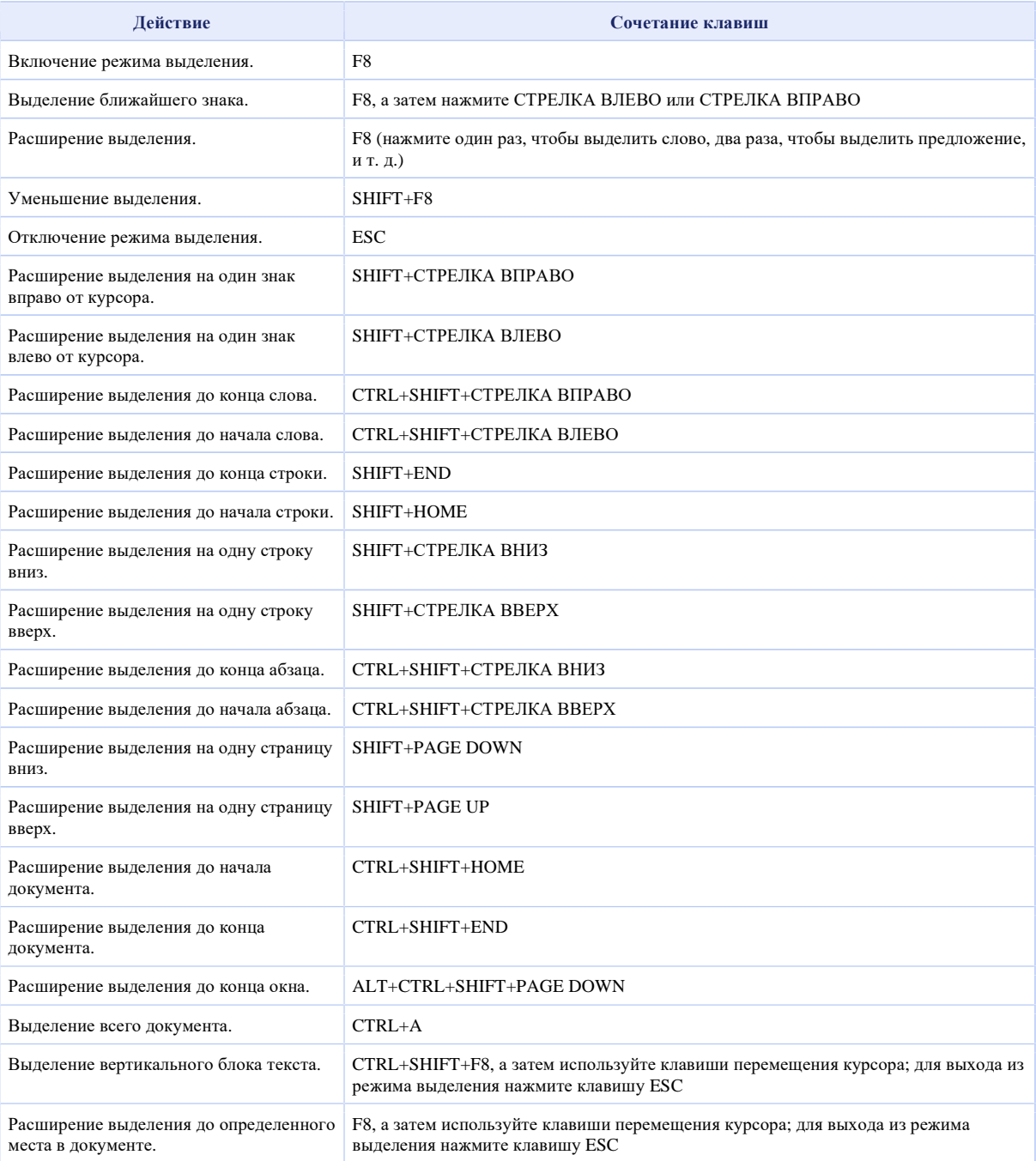

#### **Выделение текста и рисунков в таблице**

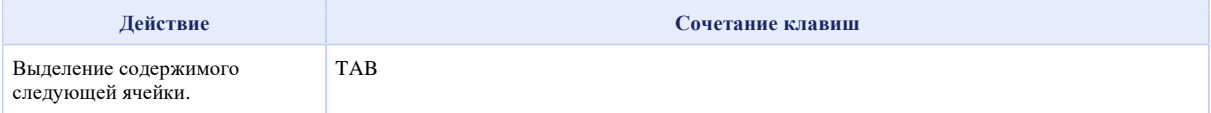

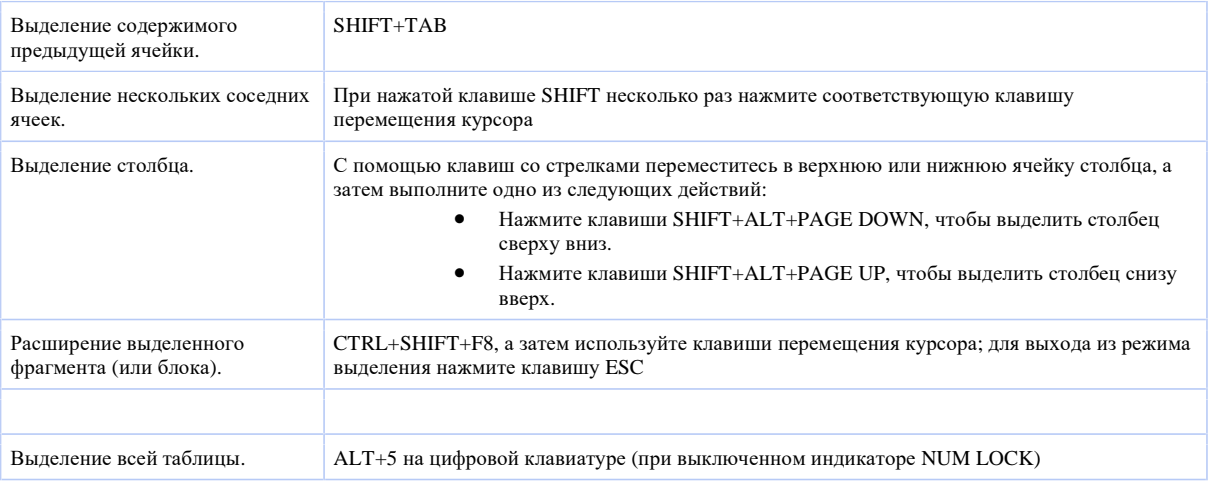

## **Перемещение по документу**

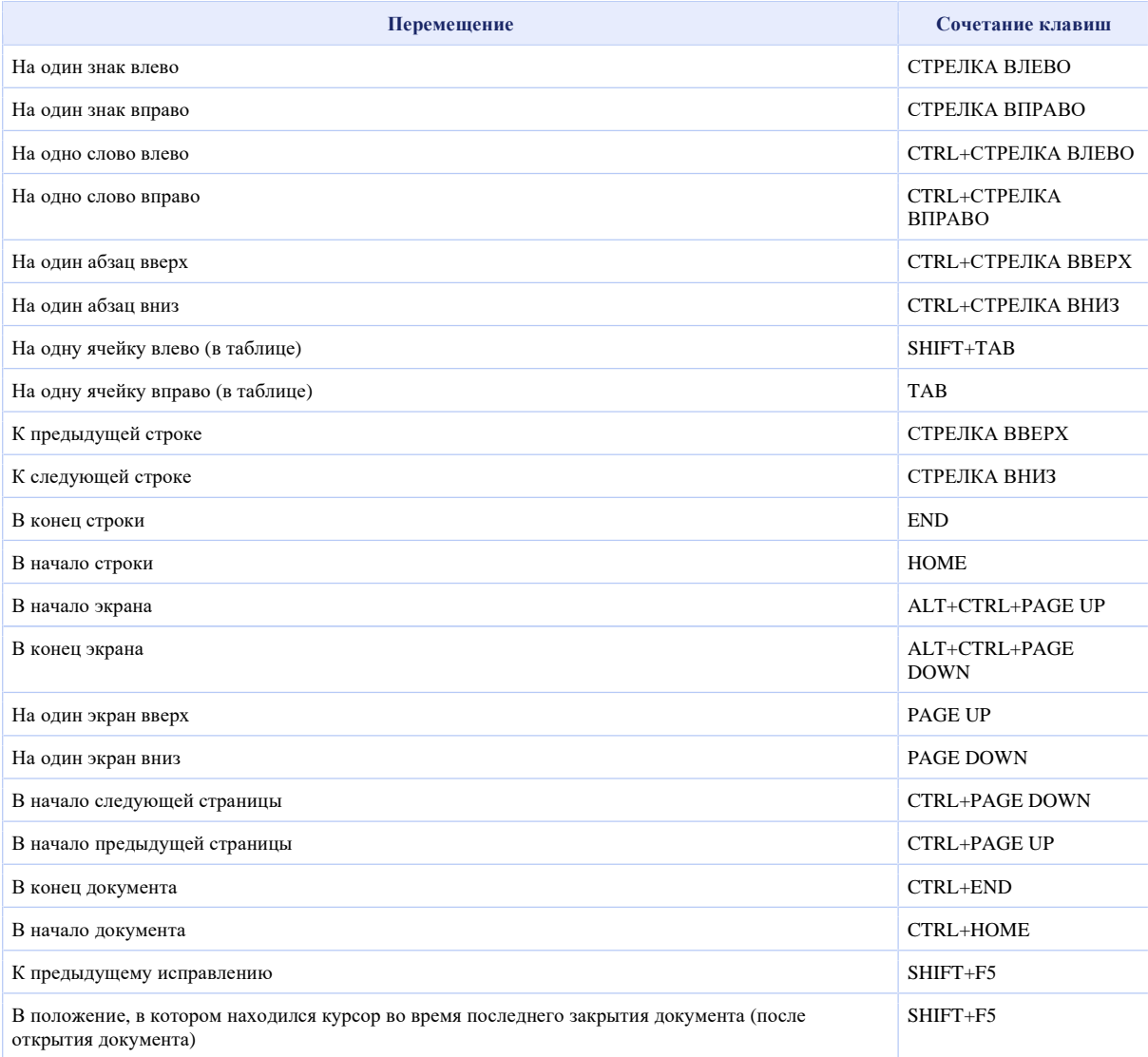

## **Перемещение по таблице**

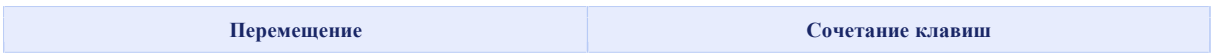

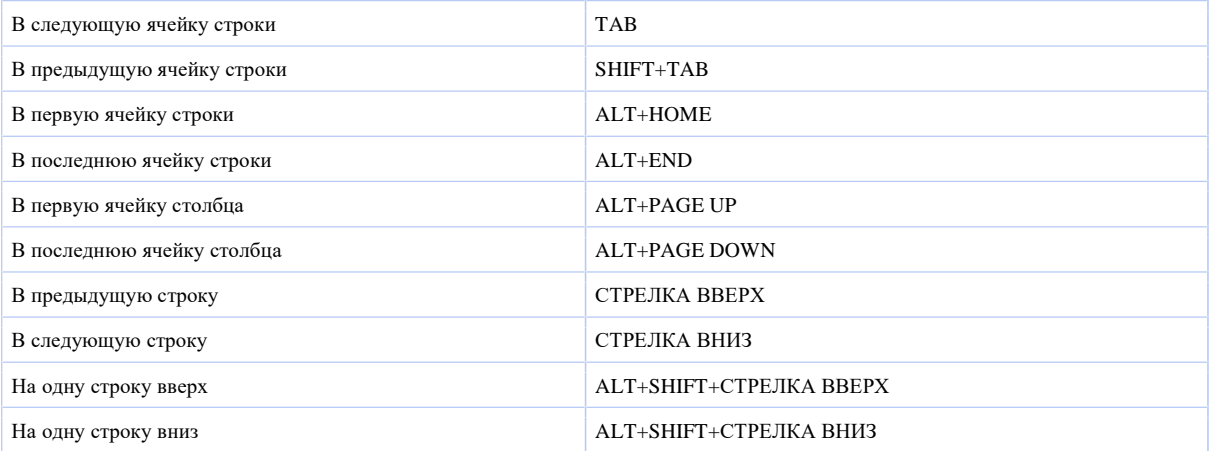

#### **Вставка знаков абзаца и табуляции в таблицу**

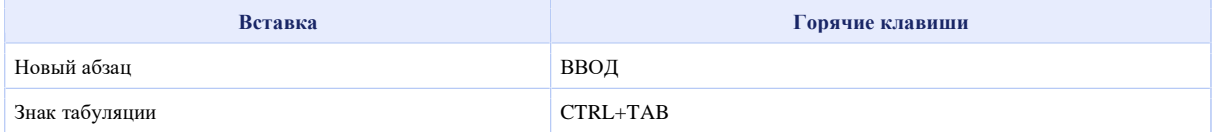

#### **Форматирование знаков и абзацев**

#### **Копирование форматирования**

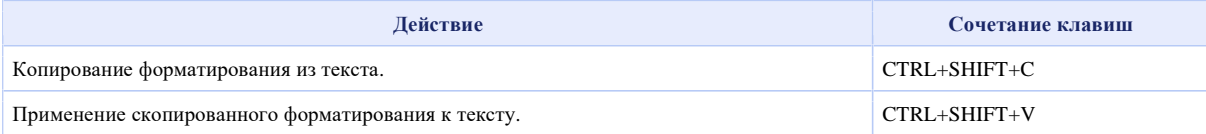

#### **Изменение шрифта или размера текста**

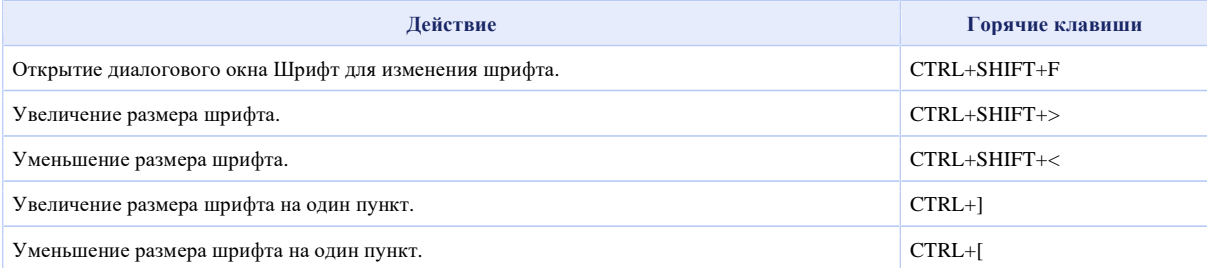

#### **Форматирование знаков**

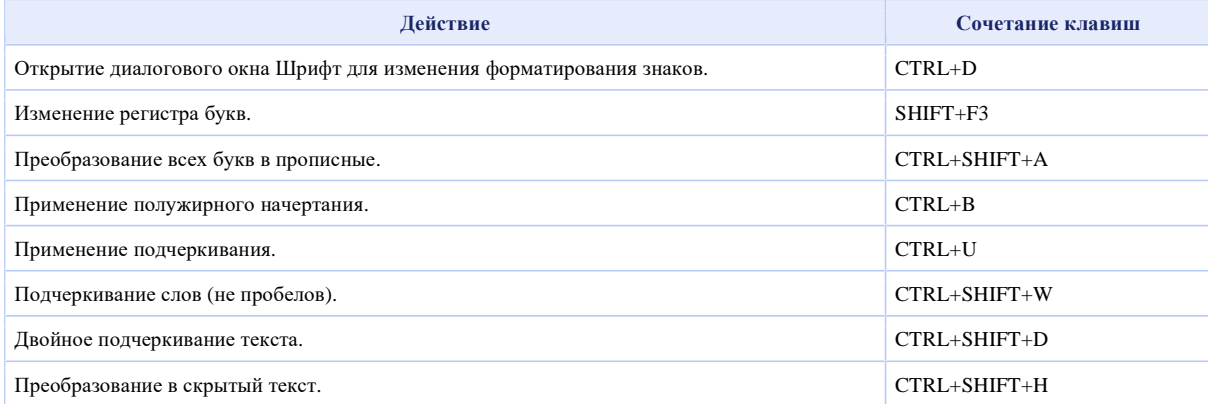

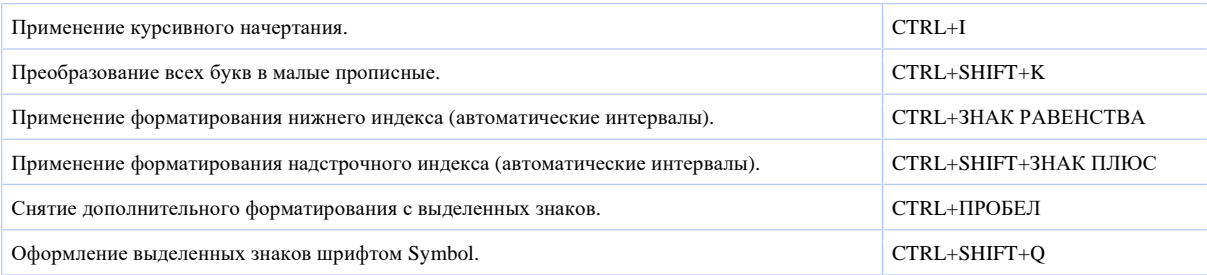

## **Просмотр и копирование форматирования текста**

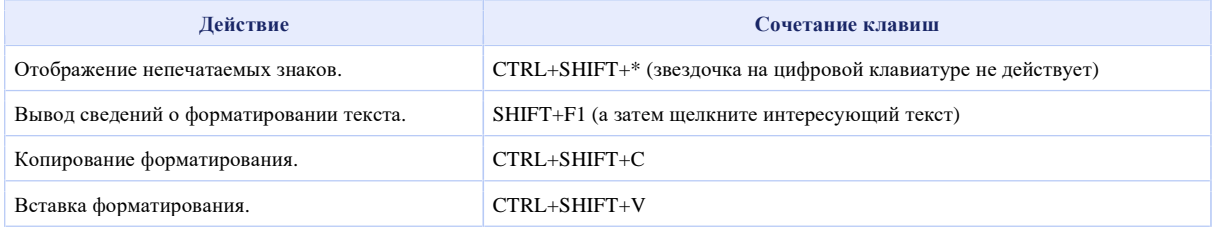

### **Задание междустрочного интервала**

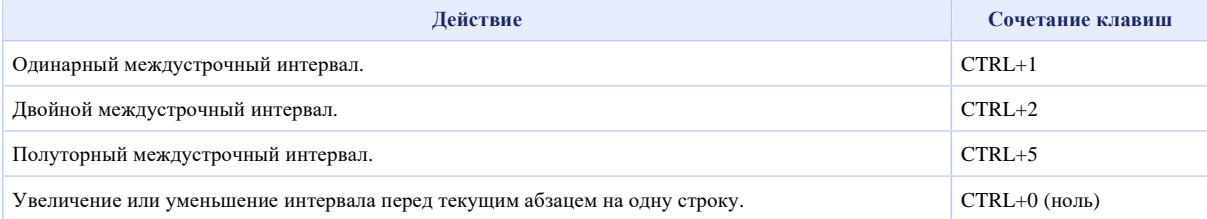

#### **Выравнивание абзацев**

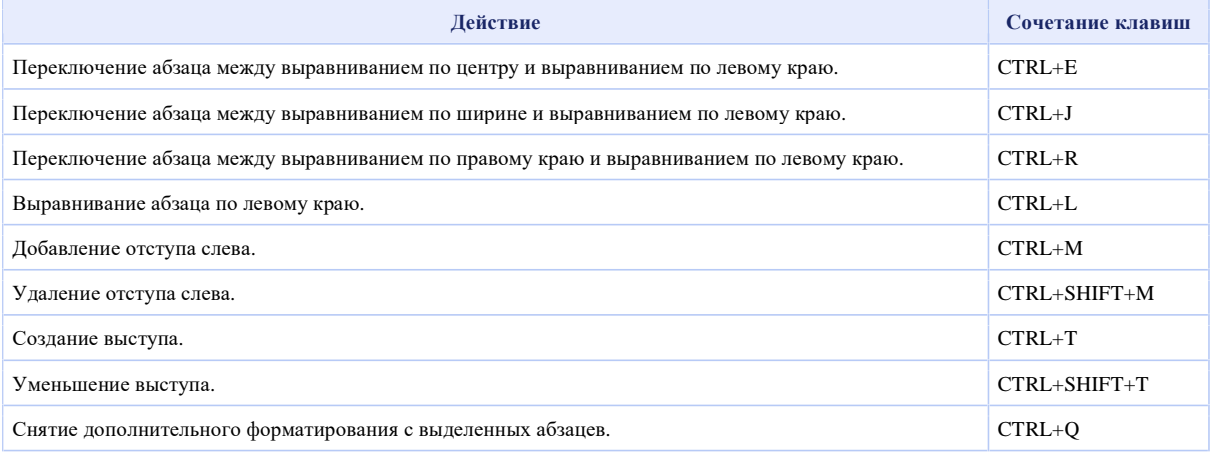

## **Применение стилей абзацев**

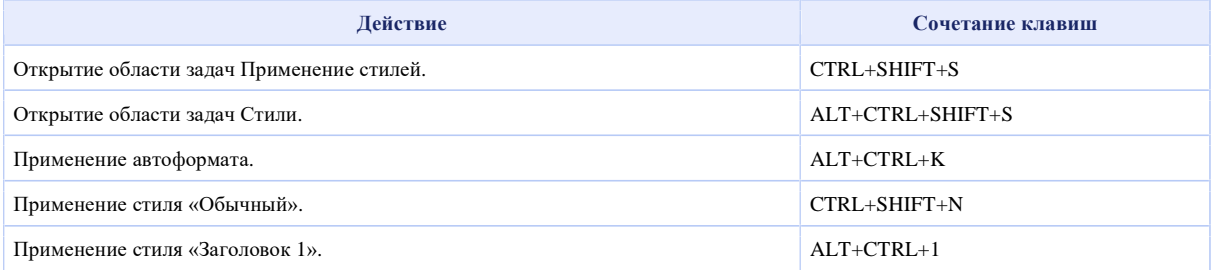

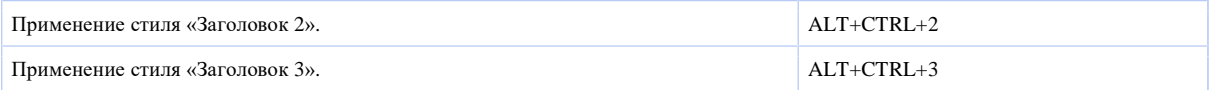

#### **Слияние и поля**

#### **Выполнение слияния**

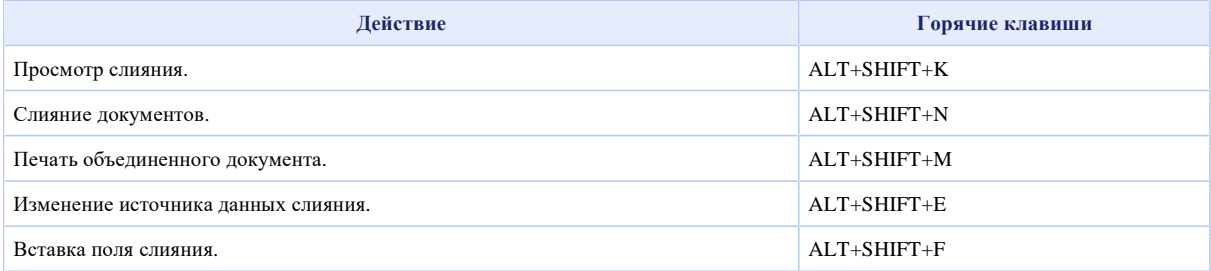

#### **Работа с полями**

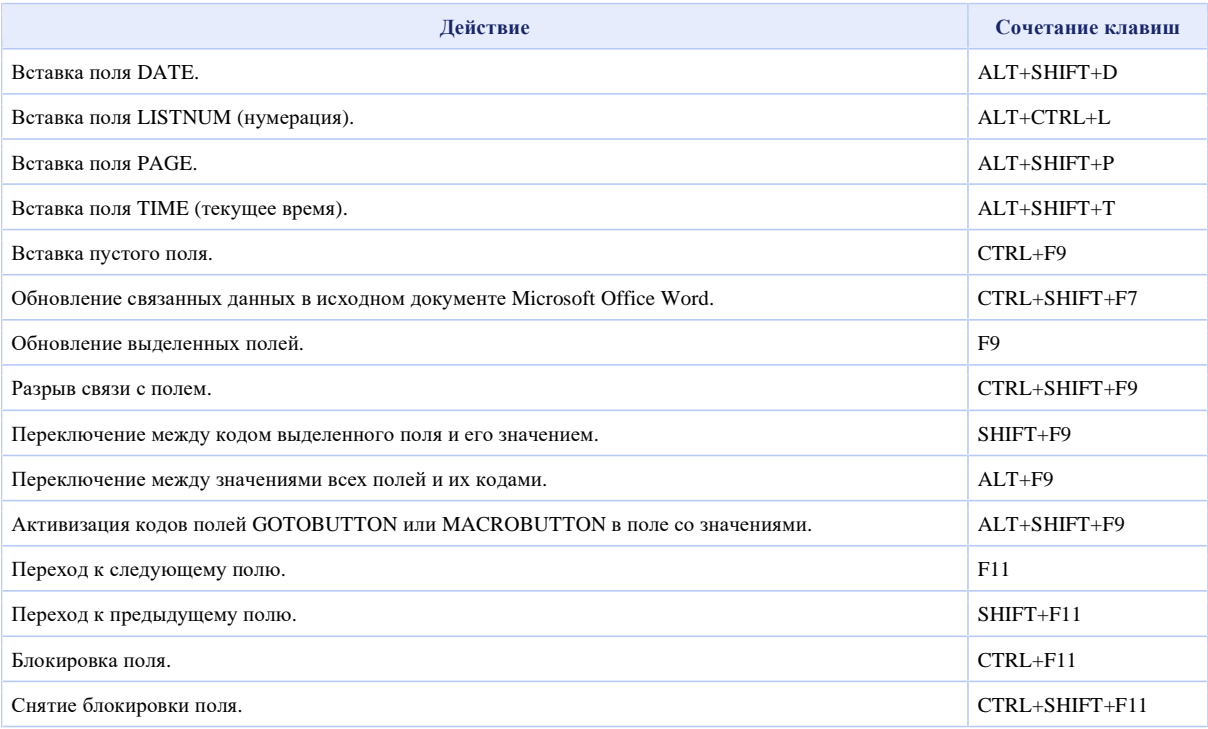

#### **Панель языка**

#### **Распознавания рукописного ввода**

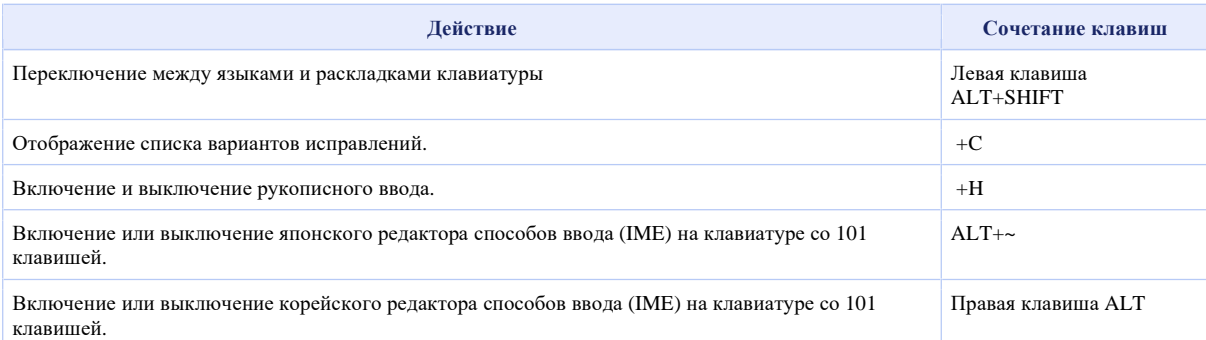

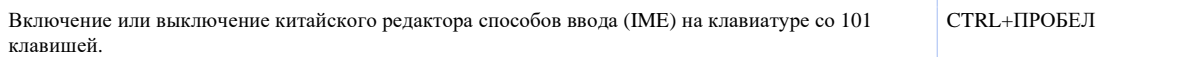

#### **Справочник по функциональным клавишам**

#### **Функциональные клавиши**

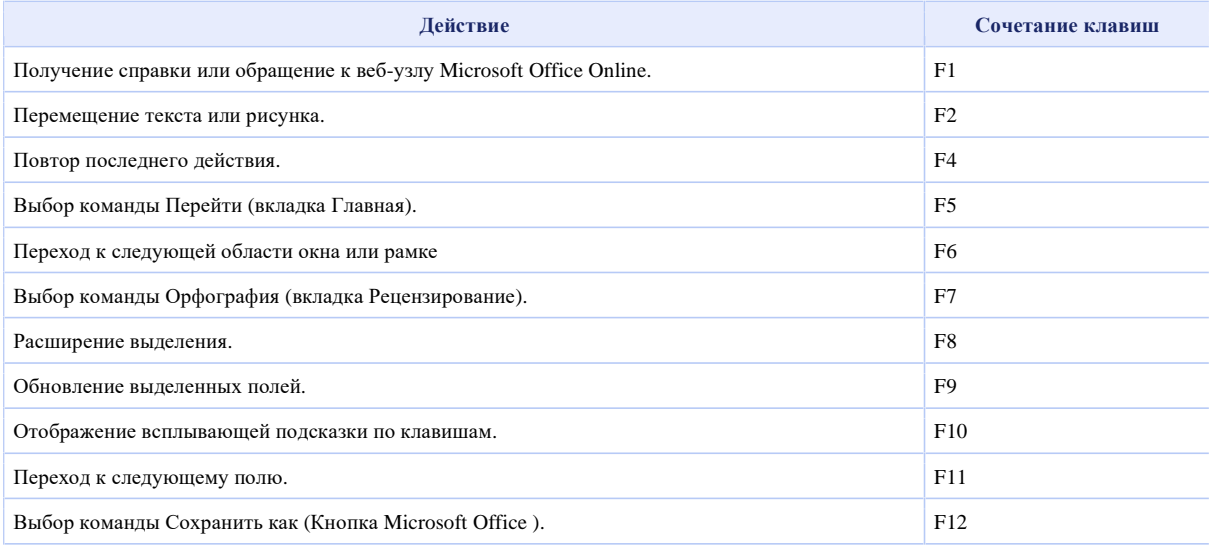

#### **SHIFT+функциональная клавиша**

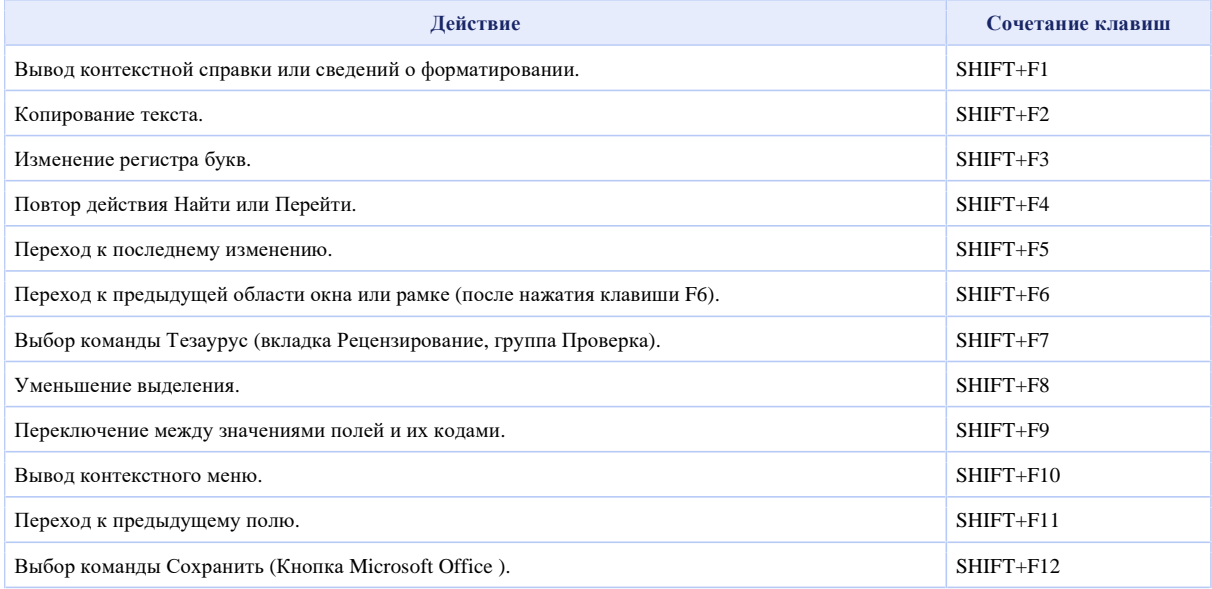

#### **CTRL+функциональная клавиша**

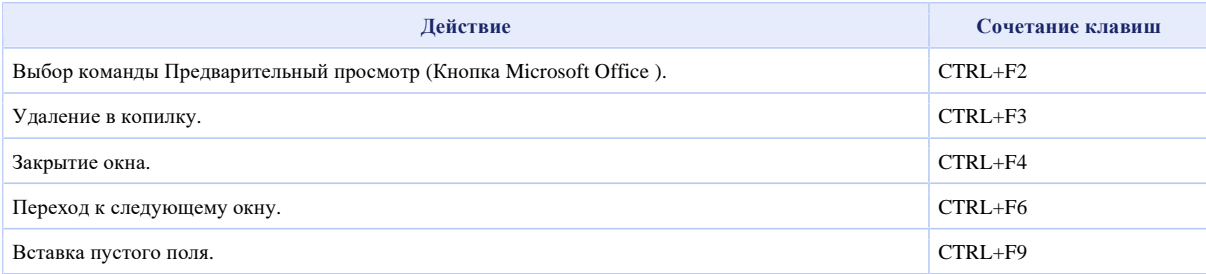

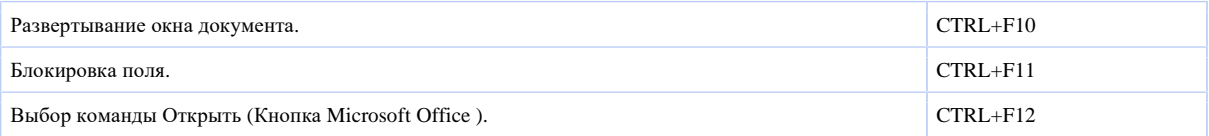

#### **CTRL+SHIFT+функциональная клавиша**

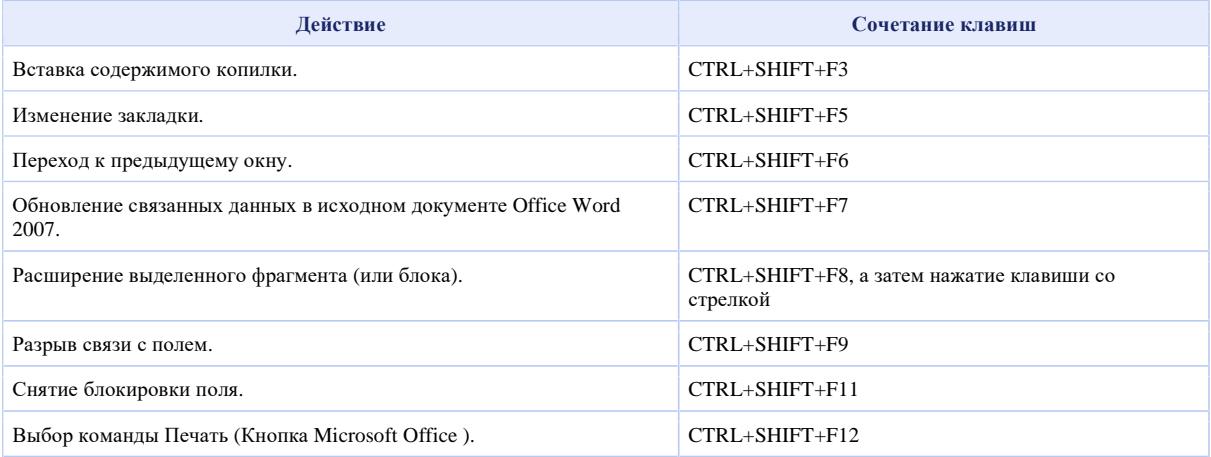

#### **ALT+функциональная клавиша**

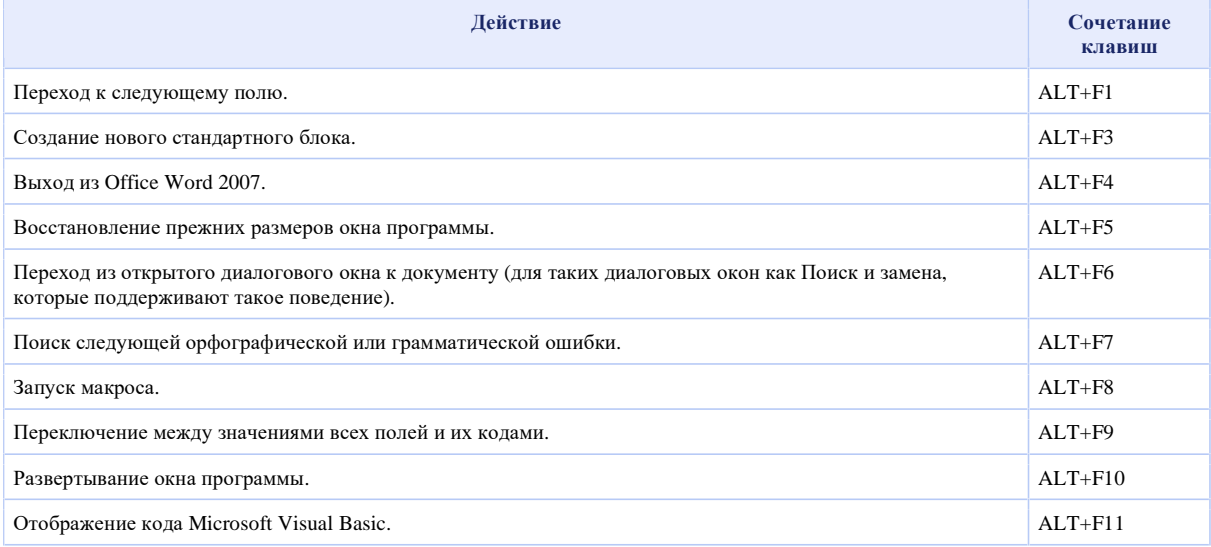

### **ALT+SHIFT+функциональная клавиша**

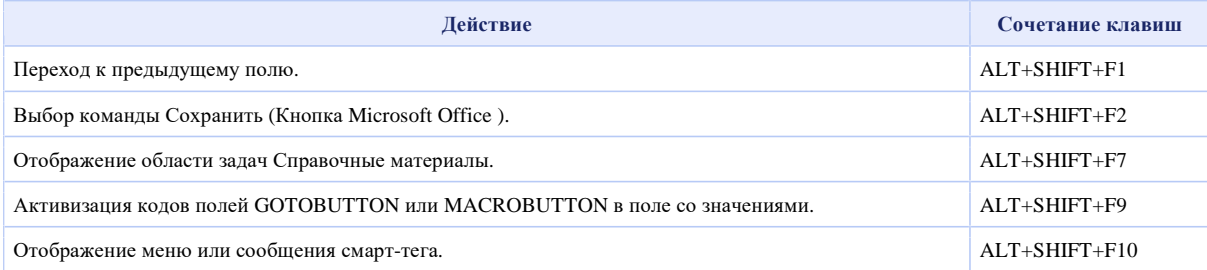

## **CTRL+ALT+функциональная клавиша**

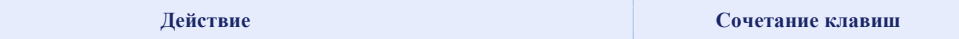

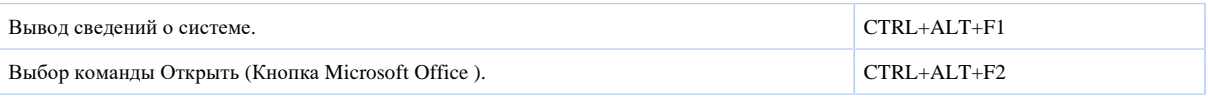